# PACSystems™ RX3i CPU IC695CPE330 IPI

IC695CPE330-AFAU12

Firmware Version 10.85

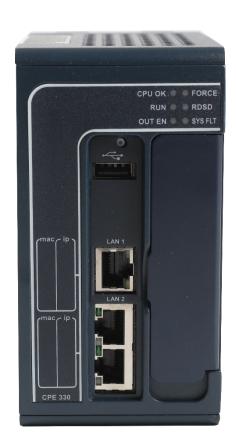

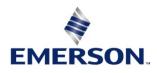

<sup>&</sup>lt;sup>1</sup> Includes conformal coat and low temperature module variants, if available.

<sup>&</sup>lt;sup>2</sup> The last two characters of the catalog number suffix may not increment with every firmware release beginning with IC695CPE330-ABAQ 9.75

#### Warnings and Caution Notes as Used in this Publication

#### **A WARNING**

Warning notices are used in this publication to emphasize that hazardous voltages, currents, temperatures, or other conditions that could cause personal injury exist in this equipment or may be associated with its use.

In situations where inattention could cause either personal injury or damage to equipment, a Warning notice is used.

#### **A** CAUTION

Caution notices are used where equipment might be damaged if care is not taken.

**Note:** Notes merely call attention to information that is especially significant to understanding and operating the equipment.

These instructions do not purport to cover all details or variations in equipment, nor to provide for every possible contingency to be met during installation, operation, and maintenance. The information is supplied for informational purposes only, and Emerson makes no warranty as to the accuracy of the information included herein. Changes, modifications, and/or improvements to equipment and specifications are made periodically and these changes may or may not be reflected herein. It is understood that Emerson may make changes, modifications, or improvements to the equipment referenced herein or to the document itself at any time. This document is intended for trained personnel familiar with the Emerson products referenced herein.

Emerson may have patents or pending patent applications covering subject matter in this document. The furnishing of this document does not provide any license whatsoever to any of these patents.

Emerson provides the following document and the information included therein as is and without warranty of any kind, expressed or implied, including but not limited to any implied statutory warranty of merchantability or fitness for particular purpose.

### Overview

The PACSystems™ RX3i CPE330 is a richly featured programmable controller CPU equipped with 64 MB of built-in program memory and two independent high-speed Ethernet interfaces. It is ideally suited for multitier communications and for synchronizing large amounts of data. Its metal housing provides superior noise immunity.

The CPE330 is programmed and configured over Ethernet via PAC Machine Edition (PME) software. It resides in the RX3i main rack and supports all RX3i I/O and Intelligent Option modules, up to 32K I/O points.

#### **CPU Features**

- Supports OPC UA Non-Transparent Server Redundancy as described in Part 4 of the "OPC Unified Architecture Specification." Additional support for OPC UA server performance and OPC UA server logging capabilities.
- Supports produced EGD on Redundant IPs. Produced EGD exchanges may now originate from either the Redundant IP address or the Direct IP address of the active controller in a host standby redundancy system.
- RX3i Hot Standby Redundancy CPU with support for PROFINET® I/O using embedded PROFINET Controller or IC695PNC001 PROFINET Controllers.
- RX3i Hot Standby Redundancy with Ethernet (EGD) & Genius I/O.
- Simplex PROFINET I/O Controller with support for up to 32 I/O devices and update rates of 1 512 ms. I/O device update rates of 8 ms and faster are possible with 16 or fewer devices. When there are more than 16 devices configured, update rates of 16 ms and higher are +69 available.
- Supports two independent 10/100/1000 Ethernet LANs. LAN1 attaches via the dedicated (upper) RJ-45 connector. LAN2 attaches via the lower pair of internally-switched RJ-45 connectors.
- Achilles Level 2 Communications Certification<sup>3</sup>
- Supports secure firmware updates. The controller authenticates new firmware prior to installation and continues to use the current version if non-authentic firmware is detected.
- The embedded Ethernet interface is supported by a dedicated microprocessor core. This dedicated processing capability permits the CPU to support these two LANs with:
  - up to 48 simultaneous SRTP Server connections,
  - o up to 16 simultaneous Modbus®/TCP Server connections.
  - o 32 clients are permitted; each may be SRTP or Modbus/SRTP.
  - OPC UA Server with support for up to 5 concurrent sessions with up to 10 concurrent variable subscriptions and up to 12,500 variables;
  - o up to 255 simultaneous Class 1 Ethernet Global Data (EGD) exchanges;
  - two independent Redundant IP addresses, one for each of the embedded Ethernet LANs.

<sup>&</sup>lt;sup>3</sup> Achilles Level 2 Communication Certification available in CPE330 R8.80.

 Embedded SNTP Client allows synchronization of the high-resolution Time of Day Clock to an SNTP network time server.

- Optional Energy Pack, IC695ACC402, allows CPE330 to instantly save user memory to non-volatile storage in the event of loss of power.
- Ability to transfer user programs and/or data to and from USB 2.0 A type Removable Data Storage Devices (RDSDs)
- HART® Pass Through allows the CPE330 to communicate HART asset management data between HART-capable I/O modules and PC-based asset management tools. (Requires additional HART-compatible products.)
- Supports the Remote Get HART Device Information COMMREQ, which allows the user application to read information from a HART device connected to an RX3i Analog module in an IC695PNS001 RX3i PROFINET Scanner. A UDFB that automates the COMMREQ control logic is available for download from the Emerson support website. (Refer to New Features and Enhancements for additional information.)
- Sequence of Events recording is available through the Embedded PROFINET Controller when used with up to five IC695PNS101 *Advanced PROFINET Scanner modules*. An RX3i SoE system supports events from up to 640 SoE input points with a system storage buffer for up to 128,000 events at a maximum rate of 400 events per second per PNS101. Each PNS101 supports SoE recording with IRIG-B time synchronization of events accurate to 1ms and buffers up to 4000 events from up to four IC694MDL660 *32 Circuit Discrete Input* modules. Unmodulated IRIG-B time signals are decoded by the PNS101 using either an IC695HSC304 or IC695HSC308 *High-Speed Counter Module*. SoE recording is available in both simplex and redundant PROFINET systems.
- Users may program in Ladder Diagram, Structured Text, Function Block Diagram, or C. Refer to *PACSystems RX3i CPU Programmer's Reference Manual, GFK-2950.*
- Contains 64Mbytes of configurable data and program memory.
- Supports auto-located Symbolic Variables that can use any amount of user memory.
- Reference table sizes include 32k bits for discrete %I and %Q and up to 32k words each for analog %AI and %AQ. Bulk memory (%W), up to max user memory, is also supported for data exchanges.
- Supports up to 768 program blocks. The maximum size for a block is 128KB.
- For supported I/O, Communications, Motion, and Intelligent modules, refer to the *PACSystems RX3i System Manual*, GFK-2314.
- Ability to display the serial number and date code in PME Device Information Details.
- Coordinated Universal Time (UTC) and Day Light Savings Time (DST) support.
- Operating temperature range from 0 °C to 60 °C (32 °F to 140 °F).

### **Current Release Information**

IC695CPE330 *64MB CPU w/Ethernet* Firmware Release 10.85 adds support for -JC or later IC695CHS007/CHS012/CHS016 7/12/16-slot backplanes. This release also resolves the issues found in Problems Resolved by this Revision.

| Firmware Component     | Version Number                               |                              |  |
|------------------------|----------------------------------------------|------------------------------|--|
|                        | Primary                                      | Release 10.85 Build ELTH     |  |
|                        | OS Loader                                    | Release 1.02 Build E4OC      |  |
| Field Upgradable Using | FPGA Primary                                 | Release 2.50 Build 02A7      |  |
| 41G2016-FW01-000-A24   | Microcontroller Primary                      | Release 1.11 Build N/A       |  |
| Upgrade Kit            | CHS007/ CHO012 / CHS016-Hx (and earlier) BOC | Release 1.19 Build 43A1      |  |
|                        | CHS007/ CHO012 / CHS016-JC (and later) BOC   | Release 3.01 Build 08A1      |  |
|                        | IC695ACC402 Energy Pack Base                 | Release 4.02 Build N/A       |  |
| Not Field Upgradable   | Microcontroller Boot                         | Release 1.2 Build N/A        |  |
| Not rield opgradable   | BIOS                                         | Release 0ACEE007 19-MAR-2015 |  |

#### New Features and Enhancements

| Features                 | Descriptions                                                                        |
|--------------------------|-------------------------------------------------------------------------------------|
| Support for -JC or Later | Adds support for IC695CHS007/CHS012/CHS016-JC or later 7/12/16 slot backplanes.     |
| Backplanes               | Adds support for 100330113007/C1130127C113010-jC of later 7/12/10 slot backplailes. |

### Field Upgrades

Firmware version 10.85 is released to manufacturing for full production and as a web upgrade kit.

All versions of the CPE330 are field upgradeable to this firmware release using the upgrade kit listed below. The upgrade is available via download from the Emerson support website listed at the end of this document.

The firmware upgrade process may take up to four minutes to complete depending on the contents of the update. During the update, the RUN and OUTPUTS ENABLED LEDs to blink GREEN and the CPE330 may automatically reset one or more times. All LEDs will be off during the automatic reset. The IC695ACC402 Energy Pack (if present) may also be updated. The energy pack blinks all LEDs GREEN and performs an automatic reset following its update.

Do not manually power cycle the CPE330 or remove the cap pack from the energy pack base (if present) during the updates as this may place the CPE330 and energy pack in an unrecoverable and unusable state.

Release in line with software license compliance requirements.

**Upgrade Kit**: Part Number: 41G2016-FW01-000-A24

**File Name:** CPE330\_FW10\_85\_41G2016-FW01-000-A24.zip

**Download:** Follow the support links located at the end of this document.

# **Release History**

|                                |                      |       | Firmwar  | e Version    | (Build N                | umber)     |                 |                        |                   |                         |           |
|--------------------------------|----------------------|-------|----------|--------------|-------------------------|------------|-----------------|------------------------|-------------------|-------------------------|-----------|
| Catalan                        | Bundled<br>w/ACC4    |       | Field Up |              |                         |            |                 |                        |                   | Not Field<br>Upgrade    |           |
| Catalog<br>Number <sup>2</sup> | 02<br>Energy<br>Pack | Date  | Primary  | OS<br>Loader | BOC<br>3.0 <sup>4</sup> | BOC<br>1.0 | FPGA<br>Primary | μController<br>Primary | ACC402<br>EP Base | μContr<br>oller<br>Boot | BIOS      |
| IC695CPE330                    | IC695CP              | May   | 10.85    | 1.02         | 3.01                    | 1.19       | 2.50            | 1.11                   | 4.02              | 1.2                     | 0ACEE007  |
| -AFAU                          | K330                 | 2023  | (ELTH)   | (E4OC)       | (08A1)                  | (43A1)     | (02A7)          | (n/a)                  | (n/a)             | (n/a)                   | 19-Mar-15 |
| IC695CPE330                    | IC695CP              | Feb   | 10.80    | 1.02         | NI/A                    | 1.19       | 2.50            | 1.11                   | 4.02              | 1.2                     | 0ACEE007  |
| -AFAT                          | K330                 | 2023  | (ELGV)   | (E4OC)       | N/A                     | (43A1)     | (02A7)          | (n/a)                  | (n/a)             | (n/a)                   | 19-Mar-15 |
| IC695CPE330                    | IC695CP              | Sept  | 10.70    | 1.02         | NI/A                    | 1.19       | 2.04            | 1.11                   | 2.20              | 1.2                     | 0ACEE007  |
| -AFAT                          | K330                 | 2022  | (EKPX)   | (E4OC)       | N/A                     | (43A1)     | (37A2)          | (n/a)                  | (n/a)             | (n/a)                   | 19-Mar-15 |
| IC695CPE330                    | IC695CP              | July  | 10.30    | 1.02         | NI/A                    | 1.19       | 2.04            | 1.10                   | 2.20              | 1.2                     | 0ACEE007  |
| -AEAS                          | K330                 | 2022  | (EJYQ)   | (E4OC)       | N/A                     | (43A1)     | (37A2)          | (n/a)                  | (n/a)             | (n/a)                   | 19-Mar-15 |
| IC695CPE330                    | IC695CP              | May   | 10.15    | 1.02         | NI/A                    | 1.19       | 2.04            | 1.10                   | 2.20              | 1.2                     | 0ACEE007  |
| -ADAS                          | K330                 | 2021  | (EGX2)   | (E4OC)       | N/A                     | (43A1)     | (37A2)          | (n/a)                  | (n/a)             | (n/a)                   | 19-Mar-15 |
| IC695CPE330                    | IC695CP              | Jan   | 10.10    | 1.02         | N/A                     | 1.19       | 2.04            | 1.10                   | 2.20              | 1.2                     | 0ACEE007  |
| -ADAS                          | K330                 | 2021  | (EG67)   | (E4OC)       | IN/A                    | (43A1)     | (37A2)          | (n/a)                  | (n/a)             | (n/a)                   | 19-Mar-15 |
| IC695CPE330                    | IC695CP              | Nov   | 10.05    | 1.02         | N/A                     | 1.19       | 2.04            | 1.10                   | 2.20              | 1.2                     | 0ACEE007  |
| -ADAS                          | K330                 | 2020  | (EEJN)   | (E4OC)       | IN/A                    | (43A1)     | (37A2)          | (n/a)                  | (n/a)             | (n/a)                   | 19-Mar-15 |
| IC695CPE330                    | IC695CP              | Aug   | 10.05    | 1.02         | NI/A                    | 1.19       | 2.04            | 1.10                   | 2.20              | 1.2                     | 0ACEE007  |
| -ACAS                          | K330                 | 2020  | (EEJN)   | (E4OC)       | N/A                     | (43A1)     | (37A2)          | (n/a)                  | (n/a)             | (n/a)                   | 19-Mar-15 |
| IC695CPE330                    | IC695CP              | Nov   | 9.96     | 1.02         | NI/A                    | 1.19       | 2.04            | 1.10                   | 2.20              | 1.2                     | 0ACEE007  |
| -ACAS                          | K330                 | 2019  | (ECTR)   | (E4OC)       | N/A                     | (43A1)     | (37A2)          | (n/a)                  | (n/a)             | (n/a)                   | 19-Mar-15 |
| IC695CPE330                    | IC695CP              | Sept2 | 9.90     | 1.02         | N/A                     | 1.19       | 2.04            | 1.10                   | 2.20              | 1.2                     | 0ACEE007  |
| -ACAR                          | K330                 | 019   | (EC93)   | (E4OC)       | IN/A                    | (43A1)     | (37A2)          | (n/a)                  | (n/a)             | (n/a)                   | 19-Mar-15 |
| IC695CPE330                    | IC695CP              | April | 9.75     | 1.02         | N/A                     | 1.19       | 2.04            | 1.10                   | 2.20              | 1.2                     | 0ACEE007  |
| -ABAQ2                         | K330                 | 2019  | (EB8A)   | (E4OC)       | IN/A                    | (43A1)     | (37A2)          | (n/a)                  | (n/a)             | (n/a)                   | 19-Mar-15 |
| IC695CPE330                    | IC695CP              | Nov   | 9.70     | 1.02         | N/A                     | 1.19       | 2.04            | 1.10                   | 2.20              | 1.2                     | 0ACEE007  |
| -ABAQ                          | K330                 | 2018  | (EAKR)   | (E4OC)       | IN/A                    | (43A1)     | (37A2)          | (n/a)                  | (n/a)             | (n/a)                   | 19-Mar-15 |
| IC695CPE330                    | IC695CP              | Aug   | 9.60     | 1.02         | N/A                     | 1.19       | 1.254           | 1.10                   | 2.20              | 1.2                     | 0ACEE007  |
| -ABAP                          | K330                 | 2018  | (EA7R)   | (E4OC)       | IN/A                    | (43A1)     | (37A9)          | (n/a)                  | (n/a)             | (n/a)                   | 19-Mar-15 |
| IC695CPE330                    | IC695CP              | May   | 9.50     | 1.02         | N/A                     | 1.19       | 1.254           | 1.10                   | 2.20              | 1.2                     | 0ACEE007  |
| -ABAN                          | K330                 | 2018  | (E9LL)   | (E4OC)       | IN/A                    | (43A1)     | (37A9)          | (n/a)                  | (n/a)             | (n/a)                   | 19-Mar-15 |
| IC695CPE330                    | IC695CP              | Feb   | 9.40     | 1.02         | NI/A                    | 1.19       | 1.254           | 1.10                   | 2.20              | 1.2                     | 0ACEE007  |
| -ABAM                          | K330                 | 2018  | (E91K)   | (E4OC)       | N/A                     | (43A1)     | (37A9)          | (n/a)                  | (n/a)             | (n/a)                   | 19-Mar-15 |
| IC695CPE330                    | IC695CP              | May   | 9.21     | 1.02         | NI/A                    | 1.19       | 1.254           | 1.10                   | 2.20              | 1.2                     | 0ACEE007  |
| -ABAL                          | K330                 | 2017  | (E7RG)   | (E4OC)       | N/A                     | (43A1)     | (37A9)          | (n/a)                  | (n/a)             | (n/a)                   | 19-Mar-15 |
| IC695CPE330                    | IC695CP              | Mar   | 9.10     | 1.02         | NI/A                    | 1.19       | 1.254           | 1.10                   | 2.20              | 1.2                     | 0ACEE007  |
| -ABAK                          | K330                 | 2017  | (E7J9)   | (E4OC)       | N/A                     | (43A1)     | (37A9)          | (n/a)                  | (n/a)             | (n/a)                   | 19-Mar-15 |

<sup>&</sup>lt;sup>4</sup> The BOC 3.0 column only applies to CHS007/012/016 backplane models -JC or later. For earlier compability, see the next BOC column.

|                                |                      |      | Firmwar           | e Version    | (Build N                | umber)     |                 |                        |                   |                          |           |
|--------------------------------|----------------------|------|-------------------|--------------|-------------------------|------------|-----------------|------------------------|-------------------|--------------------------|-----------|
| Catalan                        | Bundled<br>w/ACC4    |      | Field Upgradeable |              |                         |            |                 |                        |                   | Not Field<br>Upgradeable |           |
| Catalog<br>Number <sup>2</sup> | 02<br>Energy<br>Pack | Date | Primary           | OS<br>Loader | BOC<br>3.0 <sup>4</sup> | BOC<br>1.0 | FPGA<br>Primary | μController<br>Primary | ACC402<br>EP Base | μContr<br>oller<br>Boot  | BIOS      |
| IC695CPE330                    | IC695CP              | July | 8.95              | 1.02         | N/A                     | 1.19       | 1.241           | 1.10                   | 2.20              | 1.2                      | 0ACEE007  |
| -ABAJ                          | K330                 | 2016 | (E6FJ)            | (E4OC)       | N/A                     | (43A1)     | (20A4)          | (n/a)                  | (n/a)             | (n/a)                    | 19-Mar-15 |
| IC695CPE330                    | IC695CP              | May  | 8.90              | 1.02         | N/A                     | 1.19       | 1.241           | 1.10                   | 2.20              | 1.2                      | 0ACEE007  |
| -ABAH                          | K330                 | 2016 | (E6AO)            | (E4OC)       | IN/A                    | (43A1)     | (20A4)          | (n/a)                  | (n/a)             | (n/a)                    | 19-Mar-15 |
| IC695CPE330                    | IC695CP              | Feb  | 8.80              | 1.02         | N/A                     | 1.19       | 1.229           | 1.10                   | 2.20              | 1.2                      | 0ACEE007  |
| -AAAG                          | K330                 | 2016 | (E5RM)            | (E4OC)       |                         | (43A1)     | (38A8)          | (n/a)                  | (n/a)             | (n/a)                    | 19-Mar-15 |
| IC695CPE330                    | IC695CP              | Dec  | 8.75              | 1.02         | N/A                     | 1.19       | 1.229           | 1.10                   | 2.20              | 1.2                      | 0ACEE007  |
| -AAAF                          | K330                 | 2015 | (B5O1)            | (E4OC)       | IN/A                    | (43A1)     | (38A8)          | (n/a)                  | (n/a)             | (n/a)                    | 19-Mar-15 |
| IC695CPE330                    | IC695CP              | Nov  | 8.70              | 1.02         | N/A                     | 1.19       | 1.171           | 1.6                    | 2.20              | 1.2                      | 0ACEE007  |
| -AAAE                          | K330                 | 2015 | (E5KG)            | (E4OC)       | IN/A                    | (43A1)     | (16A14)         | (n/a)                  | (n/a)             | (n/a)                    | 19-Mar-15 |
| IC695CPE330                    | IC695CP              | Aug  | 8.60              | 1.02         | N/A                     | 1.19       | 1.171           | 1.6                    | 2.20              | 1.2                      | 0ACEE007  |
| -AAAD                          | K330                 | 2015 | (E55G)            | (E4OC)       | IN/A                    | (43A1)     | (16A14)         | (n/a)                  | (n/a)             | (n/a)                    | 19-Mar-15 |
| IC695CPE330                    | IC695CP              | June | 8.55              | 1.02         | N/A                     | 1.19       | 1.171           | 1.6                    | 2.20              | 1.2                      | 0ACEE007  |
| -AAAC                          | K330                 | 2015 | (E4YL)            | (E4OC)       | N/A                     | (43A1)     | (16A14)         | (n/a)                  | (n/a)             | (n/a)                    | 19-Mar-15 |
| IC695CPE330                    | IC695CP              | May  | 8.50              | 1.02         | N/A                     | 1.19       | 1.171           | 1.6                    | 2.20              | 1.2                      | 0ACEE007  |
| -AAAB                          | K330                 | 2015 | (E4V9)            | (E4OC)       | IN/A                    | (43A1)     | (16A14)         | (n/a)                  | (n/a)             | (n/a)                    | 19-Mar-15 |
| IC695CPE330                    | IC695CP              | Mar  | 8.45              | 1.02         | N/A                     | 1.19       | 1.110           | 1.5                    | 2.19              | 1.2                      | 0ACEE007  |
| -AAAA                          | K330                 | 2015 | (E4P6)            | (E4OC)       | IN/A                    | (43A1)     | (11A12)         | (n/a)                  | (n/a)             | (n/a)                    | 19-Mar-15 |

# **Functional Compatibility**

| Compatibility Issue     | Description                                                                                                 |                                                                                                    |  |  |  |  |
|-------------------------|----------------------------------------------------------------------------------------------------|----------------------------------------------------------------------------------------------------|--|--|--|--|
| 15500                   | Feature                                                                                                    | Minimum Version of PME Required                                                                                                    |  |  |  |  |
|                         | Run Mode Store (RMS)<br>to User Flash and<br>%S53, %S54, & %S55                                             | PACSystems RX3i CPE330 firmware revision 10.80 (or later). PAC  Machine Edition 10.1 (or later) to configure Run Mode Store (RMS) to  User Flash and view the new S bits.                                         |  |  |  |  |
|                         | IC695CMM002/CMM0 04 Serial Module Support in the IC695PNS001-Bxxx/PN S101 and IC695CEP001 PROFINET Scanners | PACSystems RX3i CPUs with firmware revision 10.30 (or later) support IC695CMM002/CMM004 Serial Modules in the IC695PNS001-Bxxx/PNS101 and IC695CEP001 when configured using PAC Machine Edition 10.00. (or later) |  |  |  |  |
|                         | Legacy Client/Server Protocol Memory Access                                                                 | PACSystems CPUs with firmware revision 10.30 (or later) support Legacy Client/Server Protocol Memory Access when configured using PAC Machine Edition 10.00. (or later)                                           |  |  |  |  |
|                         | IC695PSD180 24VDC<br>80W Power Supply                                                                       | Rack-based PACSystems CPUs with firmware revision 10.30 (or later) support configuration of the IC695PSD180 using PAC Machine Edition 10.00. (or later)                                                           |  |  |  |  |
| Programmer              | OPC UA Non-                                                                                                 | PACSystems Hot Standby Redundancy RX3i CPUs with firmware revision                                                                                                    |  |  |  |  |
| Version<br>Requirements | Transparent Server<br>Redundancy                                                                            | 10.10 or later support OPC UA Non-Transparent Server Redundancy when configured using PAC Machine Edition 9.80 SIM 5 or later.                                                                                    |  |  |  |  |
|                         | OPC UA Server<br>Logging                                                                                    | PACSystems RX3i CPUs with firmware revision 10.10 or later support OPC UA Server Logging when configured using PAC Machine Edition 9.80 SIM 5 or later.                                                           |  |  |  |  |
|                         | Produce EGD on<br>Redundant IP                                                                              | PAC Machine Edition Logic Developer PLC 9.80 SIM 5 or later is required to support EGD Production with the Redundant IP address.                                                                                  |  |  |  |  |
|                         | OPC UA Management<br>and Security<br>Provisioning                                                           | PAC Machine Edition Logic Developer PLC 9.50 SIM 16 or later is required to support OPC UA Secure (Encrypted) Connection provisioning.                                                                            |  |  |  |  |
|                         | HSB CPU Redundancy<br>with Single RMX<br>Module                                                             | PAC Machine Edition Logic Developer PLC 9.50 SIM 14 and CPE330 R9.75, or later is required to support HSB CPU Redundancy with a Single RMX module.                                                                |  |  |  |  |
|                         | Increased Program<br>Block Count                                                                            | PAC Machine Edition Logic Developer PLC 9.50 SIM 13 and CPE330 R9.70, or later is required to support user programs with more than 512 blocks, up to a maximum of 768 blocks.                                     |  |  |  |  |
|                         | Sequence of Events<br>with IRIG-B                                                                           | PAC Machine Edition Logic Developer PLC 9.50 SIM 7 or later is required to use Sequence of Events recording with IRIG B time synchronization.                                                                     |  |  |  |  |

| Compatibility Issue | Description                                                                                                    |                                                                                                    |  |  |  |
|---------------------|----------------------------------------------------------------------------------------------------|----------------------------------------------------------------------------------------------------|--|--|--|
|                     | Hot Standby Redundancy with PROFINET IO using Embedded PROFINET Controller                                         | PAC Machine Edition Logic Developer PLC 9.50 SIM 7, or later is required for the configuration of Hot Standby Redundancy with PROFINET IO using the CPE330 Embedded PROFINET Controller.                                                                                                    |  |  |  |
|                     | SNTP Client Configuration OPC UA Server Configuration                                                              | PAC Machine Edition Logic Developer PLC 9.00 SIM 10, or 9.50 SIM 2, or later is required for SNTP Client & OPC UA Server configuration.                                                                                                    |  |  |  |
|                     | CPE330 Embedded Simplex PROFINET I/O Controller                                                                    | PAC Machine Edition Logic Developer PLC 8.60 SIM 13 or 9.00 SIM 4 or later is required for the configuration of PROFINET on the CPE330.                                                                                                    |  |  |  |
|                     | CPE330 Hot Standby Redundancy with PROFINET I/O using IC695PNC001 & Extended PROFINET Device Subslot Configuration | PAC Machine Edition Logic Developer PLC 8.60 SIM 8 or later is required for native configuration support of the CPE330 and its embedded Ethernet ports as an RX3i Hot Standby Redundancy CPU with PROFINET I/O using IC695PNC001 PROFINET Controllers.  PME 8.60 SIM 8 or later is also required for Extended PROFINET Device Subslot Configuration |  |  |  |
|                     | CPE330 EGD Configuration – LAN2 Advanced Ethernet Configuration Parameters – LAN1 & LAN2                           | PAC Machine Edition Logic Developer PLC 8.60 SIM 5 or later is required for the configuration of EGD on CPE330 LAN2. This version is also required for advanced Ethernet configuration parameter support on both LAN1 and LAN2.                                                                                                    |  |  |  |
|                     | CPE330 EGD<br>Configuration – LAN1                                                                                 | PAC Machine Edition Logic Developer PLC 8.60 or later is required for the configuration of EGD on CPE330 LAN1. This version (without SIM5) does not support EGD on CPE330 LAN2 or advanced Ethernet configuration parameters for EGD.                                                                                                    |  |  |  |
|                     | CPE330 Configuration                                                                                               | PAC Machine Edition Logic Developer PLC 8.60 or later is required for native configuration support of the CPE330 and its embedded Ethernet ports.                                                                                                    |  |  |  |
|                     | CPU315, CPU320, & CRU320 Compatible Configuration                                                                  | If the embedded Ethernet ports are not needed, older versions of PAC Machine Edition may be used to download a CPU315, CPU320, or CRU320 configuration to the CPE330. CPU315 configurations must first be migrated to CPU320, then downloaded to CPE330. Refer to "CPU315, CPU320, & CRU320 Configuration Compatibility" below.                     |  |  |  |

| Compatibility Issue        | Description                                                                                                    |                              |             |                |                  |                  |                              |             |
|----------------------------|----------------------------------------------------------------------------------------------------|------------------------------|-------------|----------------|------------------|------------------|------------------------------|-------------|
| C Toolkit<br>Compatibility | Supported C Toolkit Versions 7.00, 7.10, or 9.00 and higher                                                                                                    |                              |             |                |                  |                  |                              |             |
| Compatibility              | NOTE: The Series 90 Too                                                                                                    | olkit (IC641SWP709/719) is r |             |                |                  |                  | ns.                          |             |
|                            |                                                                                                    |                              | Minim       | um Vers        | ion Req          | uired            |                              | •           |
|                            | Feature                                                                                                    |                              | IC695CPE330 | IC695PNC001-Ax | IC695PNC001-Bxxx | IC695PNS001-Axxx | IC695PNS001-Bxxx &<br>PNS101 | IC695CEP001 |
|                            | IC695CMM002/CMM004 Serial Module Support in the IC695PNS001-Bxxx/PNS101 and IC695CEP001                                                                           |                              |             | N/A            | 3.20             | N/A              | 3.35                         | 2.80        |
| PROFINET IO                | Applications using CPE330 Version 10.05 (or later) with a PNC001-Bxxx must also upgrade the PNC to Version 3.16 (or later) for compatibility with the controller. |                              |             | N/A            | 3.16             | N/A              | N/A                          | N/A         |
| Compatibility              | Redundantly controlled PROFINET IO (up to 32 devices, 20 of which may be redundant)                                                                               |                              |             | N/A            | N/A              | 2.00             | N/A                          | N/A         |
|                            | Remote Get HART Device Information COMMREQ                                                                                                    |                              |             | 2.26           | 3.00             | 2.41             | 3.10                         | 2.60        |
|                            | 32 Simplex (non-redundantly controlled) PROFINET IO using Embedded PROFINET Controller                                                                            |                              |             | N/A            | 3.00             | N/A              | N/A                          | N/A         |
|                            | Extended PROFINET Sub                                                                                                    | slot Numbers                 | 8.70        | 2.25           | 3.00             | N/A              | N/A                          | N/A         |
|                            | 255 PROFINET Redunda<br>IC695PNC001                                                                                                    | nt IO Devices using          | 8.70        | 2.10           | 3.00             | 2.00             | N/A                          | N/A         |
|                            | Redundantly controlled IC695PNC001                                                                                                    | PROFINET IO using            | 8.70        | 2.00           | 3.00             | 2.00             | N/A                          | N/A         |
|                            | Simplex (non-redundant IO using IC695PNC001                                                                                                    | ly controlled) PROFINET      | 8.45        | 2.00           | 3.00             | N/A              | N/A                          | N/A         |

| Compatibility                              | Description                                                                                                    |  |  |  |  |
|--------------------------------------------|----------------------------------------------------------------------------------------------------|--|--|--|--|
| Issue                                      | Description                                                                                                    |  |  |  |  |
| Sequence of Events<br>with IRIG-B          | Sequence of Events recording with IRIG-B time synchronization is available when used with these SoE-enabled components:  • Support for up to five IC695PNS101 Advanced PROFINET Scanner modules  • IC695CPE330 Release 10.15 or later  • IC695PNS101 Release 3.30 and GSDML-V2.3-IntelligentPlatformsLLC-RX3iPNS-20191010.xml or later  • Support for up to four IC695PNS101 Advanced PROFINET Scanner modules  • IC695CPE330 Release 9.60 or later  • IC695PNS101 Release 3.10 and GSDML-V2.3-GEIP-RX3iPNS-20180724.xml or later  • SoE_App C Block version 1.08 or later  • Irig_Diag C Block version 1.00 or later  • UDT IRIG_DIAG_DATA.UDT (no version)  Sequence of Events is available through the CPE330's Embedded PROFINET Controller and is not supported by the IC695PNC001 PROFINET Controller module. |  |  |  |  |
| HART® Pass-<br>Through                     | HART Pass-Through entails the usage of PC-based applications, RX3i Analog modules with HART functionality, and (optionally) supporting PROFINET products. HART Pass-Through operation is described in the <i>PACSystems HART Pass-Through User Manual</i> , GFK-2929.                                                                                                    |  |  |  |  |
| Embedded                                   | The CPE330 supports HART Pass-Through beginning with Release 8.50 using the <i>Embedded</i>                                                                                                    |  |  |  |  |
| PROFINET Controller HART Pass-Through      | PROFINET Controller or a stand-alone IC695PNC001 PROFINET Controller module. PACSystems  HART Device Type Manager v1.1 and PACSystems HART Multiplexer v1.1 (or later) are required to                                                                                                    |  |  |  |  |
| Support                                    | use HART Pass Through on the CPE330's Embedded PROFINET Controller.                                                                                                    |  |  |  |  |
| Remote Get HART Device Information COMMREQ | The Remote Get HART Device Information COMMREQ is supported by these products:  RX3i CPUs with version 8.95 or later  IC695PNC001 RX3i PROFINET Controller version 2.26 or later  IC695PNS001 RX3i PROFINET Scanner version 2.41 or later  IC695PNS001 RX3i PROFINET Scanner GSDML-V2.3-GEIP-RX3iPNS-20160602.xml <sup>5</sup>                                                                                                    |  |  |  |  |
| USB                                        | CPE330 is compatible with USB 1.1 and USB 2.0 devices.                                                                                                    |  |  |  |  |
| CFast                                      | Cfast slot is not enabled in this release.                                                                                                    |  |  |  |  |

-

<sup>&</sup>lt;sup>5</sup> IC695PNS001 RX3i PROFINET Scanner GSDML-V2.3-GEIP-RX3iPNS-20160602.xml is required to enable HART Pass Through Service Options settings in PME. Refer to the PACSystems RX3i System Manual, GFK-2314M or later, for more information.

| Compatibility<br>Issue | Description                                              |                                                                     |  |  |  |  |
|------------------------|----------------------------------------------------------|---------------------------------------------------------------------|--|--|--|--|
|                        | The following backplane hardware revisions MUST be used: |                                                                     |  |  |  |  |
|                        | IC695CHS012-BAMP                                         |                                                                     |  |  |  |  |
|                        | IC695CHS016-BAMP                                         |                                                                     |  |  |  |  |
|                        | IC695CHS012CA-BAMP                                       |                                                                     |  |  |  |  |
|                        | IC695CHS016CA-BAMP                                       |                                                                     |  |  |  |  |
| RX3i Backplane         | or                                                       |                                                                     |  |  |  |  |
| Hardware Revision      | IC695CHS007-AA (or late                                  |                                                                     |  |  |  |  |
| Compatibility          | IC695CHS012-CA (or late                                  |                                                                     |  |  |  |  |
|                        | IC695CHS016-CA (or late                                  |                                                                     |  |  |  |  |
|                        | IC695CHS012CA-CA (or la                                  |                                                                     |  |  |  |  |
|                        | • IC695CHS016CA-CA (or la                                |                                                                     |  |  |  |  |
|                        | •                                                        | 07-JC, IC695CHS012-JC, IC695CHS016-JC or later require release      |  |  |  |  |
|                        | 10.85 firmware or later.                                 |                                                                     |  |  |  |  |
|                        | _                                                        | odules are supported by the PACSystems RX3i:                        |  |  |  |  |
|                        | Discrete Input Modules:                                  | IC693ACC300,                                                        |  |  |  |  |
|                        |                                                          | IC693MDL230/231/240/241/250/260/632/634/635/645                     |  |  |  |  |
|                        | Diamete Outrout Madulan                                  | /646/648/655/660 <sup>6</sup>                                       |  |  |  |  |
|                        | Discrete Output Modules:                                 | IC693MDL310/330/340/350/390/730/731/732/733                         |  |  |  |  |
|                        | Discrete Combinational:                                  | /734/740/741/742/748/752/753/754/758/760/916/930/931/940            |  |  |  |  |
|                        |                                                          | IC693MAR590, IC693MDR390<br>IC693ALG220/221/222/223/390/391/392/442 |  |  |  |  |
| Series 90-30 Module    | Analog I/O Modules:<br>High-Speed Counter:               | IC693ALG220/221/222/223/390/391/392/442<br>IC693APU300              |  |  |  |  |
| Compatibility          | FANUC I/O Link:                                          | IC693BEM320, IC693BEM321                                            |  |  |  |  |
|                        | Motion Control:                                          | IC693DSM314, IC693DSM324                                            |  |  |  |  |
|                        | GENIUS:                                                  | IC693BEM331                                                         |  |  |  |  |
|                        | Device Net Master:                                       | IC693DNM200                                                         |  |  |  |  |
|                        | Serial IO Processor:                                     | IC693APU305                                                         |  |  |  |  |
|                        | Temperature Control:                                     | IC693TCM302, IC693TCM303                                            |  |  |  |  |
|                        | Power Transducer:                                        | IC693PTM100, IC693PTM101                                            |  |  |  |  |
|                        | No other Series 90-30 modules are supported.             |                                                                     |  |  |  |  |
| IC694 (blue) Module    |                                                          | · ·                                                                 |  |  |  |  |
| Compatibility          | CPE330 supports all IC694 mo                             | dules. <sup>6,7</sup>                                               |  |  |  |  |
| IC695 (PCI) Module     | CDE220                                                   |                                                                     |  |  |  |  |
| Compatibility          | CPE330 supports all IC695 mo                             | odules.                                                             |  |  |  |  |
| Series 90-30 Main      | Series 90-30 Main Racks canno                            | ot be used in a PACSystems RX3i system.                             |  |  |  |  |
| Rack Compatibility     | Series 90-30 CPUs do not oper                            | rate in PACSystems RX3i Racks.                                      |  |  |  |  |

<sup>&</sup>lt;sup>6</sup> IC693MDL660/IC694MDL660 firmware must be updated to version 1.10

 $<sup>^{7}</sup>$  IC694MDL754 firmware must be updated to version 1.10

| Compatibility Issue                                                 | Description                                                                                                    |
|---------------------------------------------------------------------|----------------------------------------------------------------------------------------------------|
| Isolated 24Vdc                                                      | In applications that use the IC69xALG220/221/222, consult <i>PACSystems RX3i System Manual</i> ,                                                                                                    |
| power                                                               | GFK-2314 for details of wiring the 24Vdc power.                                                                                                    |
| Recommended IC200ALG240 revision Configuration of                   | When a VersaMax <sup>™</sup> system Genius <sup>™</sup> Network Interface Unit (IC200GBI001) interoperates with a Genius Bus Controller located in a PACSystems PLC, and the VersaMax system contains an IC200ALG240 Analog Input Module, it is recommended that the IC200ALG240 firmware be updated to Revision 1.20 or later. Use firmware update kit 44A752313-G02.  Always configure sixteen bits of module status when using this module. Configuring zero bits of                                                                                                    |
| IC694MDL754                                                         | module status will result in invalid data in the ESCP status bits of the module.                                                                                                    |
| IC695CPE330 AC Power Supply Compatibility                           | For new installations using AC power supplies, the CPE330 requires an IC695PSA040H or IC695PSA140D (or higher) revision power supply to ensure compatibility.  For retrofit installations using AC power supplies, the CPE330 may require an IC695PSA040H or IC695PSA140D (or higher) revision power supply depending on the total current load in the backplane. If the total current load exceeds the minimum current threshold of the existing power supply, no power supply change is required.                                                                                                    |
| CPU315, CPU320, & CRU320 Configuration Compatibility                | The CPE330 may be interchanged with a corresponding CPU320 or CRU320 with no upgrade to PAC Machine Edition (PME) software. Logic and configuration equality in PME is maintained when storing the same project to either a CPU320/CRU320 or a CPE330.  The CPE330 ships from the factory configured for Normal (CPU320) compatibility mode. The compatibility mode must be switched to CRU320 mode before downloading a CRU320 application. (Refer to <i>PACSystems RX3i 64 MB CPU w/Ethernet IC695CPE330 Quick Start Guide</i> , GFK-2941D or later for instructions on changing the compatibility mode.) Changing the compatibility mode is not necessary if a CPU320/CRU320 application is changed to a CPE330 application with a version of PME that has native CPE330 support.  Migration of CPU315 applications to the CPE330 is possible with no upgrade to PME by converting them to a CPU320 application and storing the project in the CPE330. Versions of PME with native CPE330 support allow either a CPU320/CRU320 or a CPE330 configuration to be stored in the CPE330. When a CPE330 is configured as a CPU320 or CRU320, Ethernet properties cannot be configured however, the embedded Ethernet ports may be used with the default IP Addresses. |
| Migration of CPU315, CPU320, & CRU320 Serial Applications to CPE330 | Applications using the embedded serial ports of the CPU315, CPU320, & CRU320 should move serial functionality to the IC695CMM002 or IC695CMM004 Serial Communication Modules when migrating to the CPE330 since it does not have embedded serial ports.                                                                                                    |
| Ethernet AUP File<br>Support                                        | The CPE330 does not support Advanced User Parameter (AUP) files for its Embedded Ethernet interfaces. Instead, use PAC Machine Edition to set the Ethernet configuration parameters for SNTP and advanced Ethernet Global Data applications. AUP files are supported for external IC695ETM001 Ethernet modules.                                                                                                    |

| Compatibility<br>Issue                                                                  | Description                                                                                                    |                                                                                                    |                                             |  |  |  |  |
|-----------------------------------------------------------------------------------------|----------------------------------------------------------------------------------------------------|----------------------------------------------------------------------------------------------------|---------------------------------------------|--|--|--|--|
| Service Request 56<br>& 57 <i>Logic Driven</i><br><i>Read/Write to Flash</i><br>Support | powered off and restored does not support Service function block returns When migrating a CPI                                                                                                    | ores it to RAM when the CPE330 is po                                                                                                    |                                             |  |  |  |  |
| Supported Browsers<br>for CPE330<br>Firmware Update                                     | The CPE330 supports browsers are listed be Chrome: 62.0.32 Firefox: 57.0.2 (o Microsoft Edge 3                                                                                                    | The CPE330 supports secure firmware updates over Ethernet using a web browser. Supported browsers are listed below along with the minimum required version:  Chrome: 62.0.3202.94 (or later)  Firefox: 57.0.2 (or later)  Microsoft Edge 38.14393.1066.0 (or later) |                                             |  |  |  |  |
| CIMPLICITY®<br>OPC UA Client                                                            | PACSystems OPC UA servers support up to five concurrent sessions with up to ten concurrent variable subscriptions and up to 12,500 variables. The subscription limit is shared across all available sessions.  When using CIMPLICITY OPC UA Client, ensure the total number of subscriptions does not exceed the maximum. CIMPLICITY OPC UA Client is configured to create one subscription for every 500 items by default. If, for example, a project contains 1000 monitored items, CIMPLICITY creates two subscriptions. The number of items per subscription may be modified from the Device Configuration Panel / OPC UA DA Configuration / Subscriptions / Max. Number of Monitored Items. |                                                                                                    |                                             |  |  |  |  |
| CPE330 vs CPU320<br>Power<br>Requirements                                               | to ensure adequate p<br>CPE330 is 18W where<br>power available in the<br>may view the combine                                                                                                    | ower is available in the new system.<br>as the maximum consumption of a C<br>e CPU320 system, additional RX3i po                                                                                                    | CPU320 Power Requirements 1.0 A 1.2 A 0.0 A |  |  |  |  |

| Compatibility       |                                                                                                    |
|---------------------|----------------------------------------------------------------------------------------------------|
| Issue               | Description                                                                                                    |
| 13540               | The only energy pack compatible with the IC695CPE330 is the IC695ACC402.                                                                                                    |
|                     | The CPE330 is not compatible with the ICRXIACCEPK01 RXi Controller Energy Pack or the IC695ACC400 CPE305/310 Energy Pack.                                                                                                    |
|                     | • It is not physically possible to connect the CPE330 and the IC695ACC400 CPE305/310 Energy Pack together.                                                                                                    |
|                     | However, it is possible to connect the CPE330 and the ICRXIACCEPK01 RXi Controller Energy     Pack. Connecting the CPE330 to the RXi Energy Pack is not harmful. However, if power is     applied, the CPE330 will continuously reset and not power up. Should this occur, turn the |
| PACSystems Energy   | CPE330 off and disconnect the RXi Energy Pack.                                                                                                    |
| Pack Compatibility  | It is possible to connect the ICRXIACCCPK01A RXi Capacitor Pack to the IC695ACC402 Energy                                                                                                    |
|                     | Pack Base. If this occurs, the capacitor pack may take longer to charge and a battery fault                                                                                                    |
|                     | may be logged. <b>Do not use the CPK01A RXi Capacitor Pack with the ACC402 Energy Pack Base.</b>                                                                                                    |
|                     | It is also physically possible to connect the IC695ACC402 CPE330 Energy Pack and IC695ACC412                                                                                                    |
|                     | Capacitor Pack to an ICRXICTL000 controller. If this occurs no errors are logged. However, the                                                                                                    |
|                     | capacitors will reach their end-of-life threshold faster than the RXi Capacitor Pack                                                                                                    |
|                     | ICRXIACCCPK01. Do not use the CPE330 Energy Pack or Capacitor Pack with the RXi                                                                                                    |
|                     | Controller.                                                                                                    |
| Ethernet Station    | Ethernet Station Manager utility Version 1.3 Build 2 or later is recommended for use with the                                                                                                    |
| Manager             | CPE330. Earlier versions are compatible; however, they may not display all CPE330 Ethernet                                                                                                    |
| Compatibility       | parameters after issuing a <i>parm all</i> command. Should this issue occur, pressing <i>enter</i> , or issuing                                                                                                    |
| , ,                 | another command will cause the station manager to display the remaining parameters.                                                                                                    |
| Redundant IP        | Redundant IP is supported by the SRTP Server, Modbus TCP Server, and EGD protocols. It is not                                                                                                    |
| Support             | possible to use Redundant IP with the OPC UA Server and the Ethernet firmware update web page.                                                                                                    |
|                     | The CPE330 supports Hot Standby Redundancy with PROFINET IO using IC695PNC001 PROFINET                                                                                                    |
| Hot Standby         | controller modules and Hot Standby Redundancy with Ethernet (EGD) or Genius IO. Ethernet                                                                                                    |
| Redundancy I/O      | (EGD) and Genius IO may be used simultaneously. However, they may not be mixed with                                                                                                    |
| Support             | PROFINET IO in a single redundancy system.                                                                                                    |
|                     | The RX3i OPC UA server supports up to 10 subscriptions with up to 12,500 monitored items each.                                                                                                    |
|                     | Some versions of the Cimplicity OPC UA driver support an unlimited number of subscriptions                                                                                                    |
| Cincellate and DVO  | with a default limit of 500 monitored items per subscription, and a hard limit of 32,767 bits of                                                                                                    |
| Cimplicity and RX3i | data in a subscription. This means that it is not possible to subscribe to all 12,500 variables of the                                                                                                    |
| Subscription Size   | RX3i PLC with a Cimplicity HMI using those driver versions. The effectively monitored item limit in                                                                                                    |
| Incompatibility     | Cimplicity is dependent on the size of the data being subscribed to. Other OPC UA clients with a                                                                                                    |
|                     | larger monitored item per subscription limit can subscribe to the entire address space of                                                                                                    |
|                     | variables, such as UA Expert.                                                                                                    |

| Compatibility      | Dossriptio       |              |                                    |                  |               |                                        |
|--------------------|------------------|--------------|------------------------------------|------------------|---------------|----------------------------------------|
| Issue              | Description      | Description  |                                    |                  |               |                                        |
| Network and        |                  |              |                                    |                  |               |                                        |
| Memory             |                  |              |                                    |                  |               |                                        |
| Performance        | PACSystem        | s RX3i CPU   | s with firmware revision 10        | 0.05 or later su | upport Net    | twork and Memory                       |
| Monitor PACS       | Performano       | e Monitor    | ing when used with PACS A          | nalyzer versio   | on 4.3 or la  | ater.                                  |
| Analyzer           |                  |              | J                                  | ,                |               |                                        |
| Requirements       |                  |              |                                    |                  |               |                                        |
| <u>'</u>           | The CPF330       | ) supports   | IO module firmware upgra           | ide over Ether   | net usina     | a web browser and                      |
|                    |                  |              | curity features. (IO module        |                  | _             |                                        |
|                    |                  |              | upgrade kit: 41G2016-FW0           |                  | gi ade ilisti | ructions are included in               |
|                    |                  |              | 1.5                                | -                | م جاء جاء ۾   | SDE220/                                |
|                    |                  | , ,          | rade kits listed here are          | •                |               |                                        |
|                    | security. C      | lder vers    | ions may not contain the           | e necessary s    | security fe   | eatures to allow them                  |
|                    | to work wi       | th the CP    | E330. Should you need t            | o use an old     | er versio     | n of an upgrade kit                    |
|                    | that is inco     | ompatible    | e, contact Emerson Supp            | ort listed at 1  | the end o     | of this document.                      |
|                    |                  | ·            | •                                  |                  |               |                                        |
|                    | All future IC    | ) module f   | irmware upgrade kits will b        | e compatible     | with the C    | CPE330.                                |
|                    | Module           | Version      | File Name                          | Module           | Version       | File Name                              |
|                    | ALG392           | 1.61         | 41G1289-MS10-000-A2.zip            | MDL754           | 1.20          | 44A753028-G02.zip                      |
|                    | PMM335           | 1.61         | 41G1444-MS10-000-A6.zip            | MDL660           | 1.108         | 44A753029-G01.zip                      |
| IO Module Firmware | ALG222           | 1.60<br>1.60 | 41G1485-MS10-000-                  | ETM001           | 6.30<br>6.21  | 44A753032-G16.zip                      |
| Upgrade            | ALG232<br>ALG223 | 1.60         | A2.zip*<br>41G1485-MS10-001-A2.zip | ETM001<br>ALG600 | 1.14          | 44A753032-G15.zip<br>44A753049-G03.zip |
| Opgrade            | ALG223<br>ALG233 | 1.60         | 41G1485-MS10-002-A1.zip            | CMM002           | 1.14          | 44A753277-G06.zip                      |
|                    | ALG442           | 1.61         | 41G1485-MS10-003-A1.zip            | CMM004           | 1.34          | 44A753278-G06.zip                      |
|                    | ALG542           | 1.61         | 41G1486-MS10-000-A2.zip            | ALG704           | 1.08          | 44A753281-G01.zip                      |
|                    | MDL765           | 1.00         | 41G1486-MS10-001-A2.zip            | ALG704           | 1.08          | 44A753282-G01.zip                      |
|                    | MDL765           | 1.01         | 41G1520-MS10-000-A0.zip            | ALG728           | 1.01          | 44A753283-G01.zip                      |
|                    | MDL664           | 1.00         | 41G1520-MS10-000-A1.zip            | ALG306           | 1.02          | 82A1190-MS10-000-A2.zip                |
|                    | MDL664           | 1.01         | 41G1522-MS10-000-A0.zip            | ALG312           | 1.02          | 82A1191-MS10-000-A2.zip                |
|                    | APU300           | 1.10         | 41G1522-MS10-000-A1.zip            | CMX128           | 1.07          | 82A1512-MS10-000-A4.zip                |
|                    | ECM850           | 1.00         | 41G1606-MS10-000-A2.zip            | RMX128           | 1.07          | 82A1558-MS10-000-A4.zip                |
|                    | RMX228           | 2.00         | 41G1836-MS10-001-A0.zip            | ALG412           | 1.02          | 82A1726-MS10-000-A1.zip                |
|                    | EDS001           | 6.30         | 41G1930-MS10-000-A0.zip            | PRS015           | 1.04          | 82A1729-MS10-000-A1.zip                |
|                    | EIS001           | 6.30         | 41G2060-MS10-000-A1.zip            | PNC001           | 2.11          | 82A1790-MS10-000-A9.zip                |
|                    | PBM300           | 1.04         | 41G2076-MS10-000-A1.zip            | PNC001           | 2.20          | 82A1790-MS10-000-B0.zip                |
|                    |                  |              | 44A73033-G02.zip                   | CMX128           | 2.00          | 82A1844-MS10-000-A0.zip                |
|                    |                  |              |                                    | RMX128           | 2.00          | 82A1845-MS10-000-A0.zip                |
|                    |                  |              |                                    |                  |               |                                        |

<sup>8</sup> Version 1.20 is the currently shipping firmware version of the MDL660 however, 1.10 is the most recent version available as an upgrade kit.

# Problems Resolved by this Revision

| Subject                                                                   | ID code           | Description                                                                                                    |
|---------------------------------------------------------------------------|-------------------|----------------------------------------------------------------------------------------------------|
| Clear All clears<br>PLC_BAT and masks<br>Energy Pack failures             | DE715             | A Clear All operation clears the values of all %S bits. After this operation, the PLC_BAT status bit value might not reflect the actual status of the Energy Pack. For example, an Energy Pack in a failed state before the Clear All operation will remain in the failed state after the Clear All operation has completed. However, the PLC_BAT status bit will then indicate a good state. This has been fixed.                |
| Cyber Security<br>Updates                                                 | DE9500            | Added security enhancements to harden the product against a malicious actor.                                                                                                    |
| Two loss of module<br>faults for Universal<br>Analog Module               | DE9740<br>CR-5462 | Occasionally, the hot removal of the Universal Analog Input Module (IC695ALG600) results in two "Loss of I/O Module" faults instead of one.                                                                                                    |
| User Flash Cleared<br>Following Abrupt<br>Power Down During<br>SVC_REQ 63 | DE9748            | Rarely, a CPE330 with user program, configuration, and initial values stored in flash may power on with flash cleared and a "Fatal Store Failure - User Flash has been cleared" fault in the Controller Fault Table. This issue may occur if the CPE330 was powered off while executing SVC_REQ 63 "Logic Driven Data Write to Non-Volatile Storage" and is more likely to occur if an energy pack is not attached to the CPE330. |

# Restrictions and Open Issues

### CPE330 CPU & Embedded Ethernet

| Restriction/Open                                                                           | ID Code                  | Description                                                                                                    |
|--------------------------------------------------------------------------------------------|--------------------------|----------------------------------------------------------------------------------------------------|
| Issue                                                                                      | ID Code                  | Description                                                                                                    |
| Firmware Update Login<br>Timeout                                                           | DE196<br>DE205<br>DE2626 | The CPE330 enforces a 2-minute login activity timeout on the Firmware Update web page. Selecting an update package on the Firmware Update page and pressing the Upload File button after the timer expires initiates a firmware update. However, instead of displaying the firmware update status, one of these scenarios may occur:  • Another login page is presented. After entering the user name and password the update status is displayed.  • The web browser loses connection with the CPE330 and is unable to display the update status because the CPU is automatically resetting while applying the firmware update. After the reset completes, pressing the refresh button in the browser shows the installed firmware version.  • An error message is displayed indicating the firmware update was not successful however, returning to the firmware update home page shows that the new firmware version was installed. These timeout issues may be avoided by having the firmware file ready so that the firmware update can be initiated immediately after logging in. |
| Running applications with fatal faults from flash                                          | DE86                     | If an application that generates a fatal fault (such as a watchdog timeout) is stored to flash, the controller is configured to power up from flash and go to RUN, and the RUN/STOP switch is disabled, the application may become stuck in an endless loop. (Power-up from flash, go to RUN, watchdog timeout, repeat.) It is recommended that users thoroughly test their application before writing it to flash and disabling the RUN/STOP switch. RX3i CPUs that experience this issue must be returned to Emerson for repair.                                                                                                    |
| Using OEM Passwords with Enhanced Security Disabled                                        | DE755                    | Single-character OEM passwords are not supported when enhanced security is disabled.                                                                                                    |
| PME cannot display<br>reference tables with<br>Enhanced Security<br>Enabled and OEM Locked | DE781                    | When Enhanced Security is enabled and OEM protection is engaged, only reference areas specified within the Access Control List can be viewed by a programmer, or HMI, regardless of privilege level. For example, if viewing %R memory from words 1 to 400 then the Access Control List must include read access to %R words 1 to 400. A custom reference view table with smaller reference sizes may also be used.                                                                                                    |

| Restriction/Open Issue                                                                                          | ID Code           | Description                                                                                                    |
|----------------------------------------------------------------------------------------------------|-------------------|----------------------------------------------------------------------------------------------------|
| Controller Communication Window Timer settings below 10 ms are ignored                                          | DE845             | Normal sweep allows the configuration of the Controller Communications Window Timer for Limited operation and a time range from 0 to 255 ms (default 10 ms). However, the system is currently ignoring settings in the 0 to 9 ms range which results in an effective window time of 10 ms for this configuration range. This means a sweep impact of up to 10 ms may occur for some complex Controller Communication Window operations. If this operation is undesired then it is recommended to use a different sweep mode such as Constant Sweep or Constant Window.                                                              |
| Power Supply Loss of<br>Module Fault After<br>Configuration Download                                            | DE2257<br>CR-6257 | A Loss of, or missing option module fault may appear for any RX3i power supply configured in the main rack whenever a hardware configuration download is performed after a BOC update occurs. (A BOC update occurs during a firmware update when switching between different CPU models in a single backplane; also, the first time a particular CPU model is placed in a backplane. BOC updates are indicated by the RUN and Output Enabled LEDs blinking in unison briefly during power-up.)  This issue does not affect normal operation and may be cleared by power cycling the CPU.                                            |
| Missing Addition of IOC event, when ECM850 module restarts due to reason like reset push- button and SVC_REQ 24 | DE1248            | When ECM850 module RESET is triggered using SVC_REQ 24 or via the Reset pushbutton, PLC CPU does not report the <i>Addition of IOC</i> fault message in the Controller fault table, after the successful reset of the module.                                                                                                    |
| Blink Code 1-2-1-8 After<br>Power On                                                                            | DE2017            | Rarely, after powering on, the CPE330 may display blink code 1-2-1-8 on its LEDs, which indicates a backplane issue. Should this issue occur, power cycle the CPU. If the blink code does not re-occur, normal operation may be resumed. If the blink code does re-occur, turn the CPU off and remove all modules from the backplane. Inspect each module's backplane connector for damaged, bent, or recessed pins. Also, inspect each socket on the backplane for any signs of damage. Replace any modules or backplanes found to have damaged connectors, re-install the modules in the backplane, and restore power to the CPU. |

| Restriction/Open Issue                                                          | ID Code                | Description                                                                                                    |
|---------------------------------------------------------------------------------|------------------------|----------------------------------------------------------------------------------------------------|
| ALG616, ALG626, &<br>ALG628 Terminal Block<br>Present Status Bit                | DE2422                 | IC695ALG616-Fx, IC695ALG626-Fx, and IC695ALG628-Fx (and later hardware revision) analog modules may not set the <i>terminal block present</i> status bit in their module status after a CPE330 firmware update completes, even if the terminal block is installed. Normal operation of the <i>terminal block present</i> status bit may be restored by performing one of the following operations: removing and reinstalling the terminal block, resetting the analog module using Service Request #24, or power cycling the rack. |
| CPE330 Logs Loss of IOC<br>Fault for PNC001 on<br>Power Down                    | DE3029                 | The CPE330 may log a "Loss of IOC" Fault for a configured IC695PNC001 PROFINET controller when the CPE330 is powered off.                                                                                                    |
| CPE330 Logs Redundant<br>Link Communication<br>Failure on Power Down            | DE3030                 | The CPE330 may log a "Redundant Link Communication Failure" Fault for a configured IC695RMX128 or IC695RMX228 Memory Xchange Module when the CPE330 is powered off.                                                                                                    |
| Run Mode Store of EGD Causes Sequence Store Failure & CPU Software Event Faults | DE4130<br>SFDC00406176 | Performing a RUN Mode Store of a project in which the total number of variables in EGD exchanges is near the maximum of 30,000 may result in a Controller Sequence Store Failure (Group: 137; Error Code 4) and CPU Software Event fault. (Group: 140; Error Code 145).                                                                                                    |
| Eventruales                                                                     |                        | If this occurs, the project may be successfully downloaded while the controller is in STOP Mode.                                                                                                    |
| SRTP and Modbus TCP<br>Client Retries                                           | DE5687                 | SRTP and Modbus TCP Client COMMREQs may require multiple TCP retries to establish a connection when a gateway is configured on both LAN 1 and LAN 2. Once a TCP connection is established, client operations proceed normally. Client communications occur without multiple retries if only one of the LANs has a gateway configured or if there are no gateways configured.                                                                                                    |
| PLC Fault Table Empty<br>After Restart Due to Fatal<br>Error                    | DE6573                 | PAC Machine Edition may not display any faults in the PLC fault table if it is connected to a controller when it encounters a fatal error that results in an automatic restart. (STOP/HALT) Should this occur, the fault table is empty and the PME Fault Table Viewer indicates zero faults out of X number of faults displayed. (EX: Displaying 0 of 11 faults, 11 Overflowed) Closing and re-opening the PME Fault Table View displays the faults correctly.                                                                    |
| PLC Fault Table Faults Not<br>Shown in Chronological<br>Order                   | DE6574                 | Faults in the PLC Fault Table may not be listed in chronological order following an automatic controller restart due to a fatal error.                                                                                                    |

| Restriction/Open Issue                                                                                                    | ID Code                | Description                                                                                                    |
|----------------------------------------------------------------------------------------------------|------------------------|----------------------------------------------------------------------------------------------------|
| PME Error Programmer<br>already attached                                                                                                    | DE8016                 | When connected to a target, there is a field called the request timeout, which can be up to 240s. If you are connected to PME via a LAN2 port, and you remove the ethernet cable and then re-attach it to a LAN2 port, reconnect to PME, and try to enter programmer mode, the operation will fail. In order to enter programmer mode, you must wait the request timeout amount of time to be able to enter programmer mode. You will see the following error in PME when trying to enter programmer before the request timeout has expired: Error 8085: Programmer already attached [{PC name}\{user name}] To recover, you can wait for the request timeout amount of time, or you can restart the PLC.  To avoid this issue, make sure you press "Disconnect" before removing the ethernet cable from the LAN2 port, or else, you will have to wait for the configured request timeout before you can reenter the programmer mode.                                                                              |
| OPC UA Server Non-<br>Transparent Redundancy<br>ApplicationDescriptions<br>for Remote ServerURI Not<br>Available On Local<br>FindServers Request | DE8313                 | The OPC UA Server in PACSystems controllers with firmware versions 10.10 and later, on controllers that are configured for OPC UA Non-Transparent Redundancy (IC695CPE330, IC695CPE400, and IC695CPL410) and in a redundant server pair, do not populate the information necessary to automatically connect to the remote OPC UA server using the built-in OPC UA FindServers service. If configuring an OPC UA Client for Non-Transparent Redundancy to communicate with the PACSystems OPC UA servers on a redundant system, the DiscoveryURLs for both servers must manually be configured into the OPC UA Client. The default method of configuration with Cimplicity software is to manually configure both DiscoveryURLs for local and remote redundant servers and is not impacted by this defect. Some OPC UA clients may not offer manual configuration of both DiscoveryURLs and will have a compatibility issue when configuring for OPC UA Non-Transparent Redundancy with a PACSystems OPC UA server. |
| Failure To Publish All<br>Expected Variables to<br>OPC UA Address Space                                                                          | DE9888<br>SFDC02016781 | Variables with their "Publish" property set to "Internal" are incorrectly counted against the CPU's OPC UA address space limit but not actually published. This causes some variables with their "Publish" property set to "External Read/Write" or "External Read-Only" to not be present the OPC UA address space. If variables do not have their "Publish" property set to "Internal", or if an internally published variable comes alphabetically after any externally published variables, then this issue does not occur.                                                                                                    |

| Restriction/Open          | <b>7</b> 0.0 |                                                                          |
|---------------------------|--------------|--------------------------------------------------------------------------|
| Issue                     | ID Code      | Description                                                              |
| Incorrect Data for        |              | In the OPC UA address space folder "Application Information" the         |
| "Application Information" |              | "Address Space Status" can incorrectly state that "All Elements          |
| Variable "Address Space   | DE9900       | Published to Address Space" when they were not. This may occur           |
| Status" in OPC UA         |              | when the total number of internal and external published variables       |
| Address Space             |              | exceeds the externally published variable limit for the controller.      |
|                           |              | In certain instances where User Logic is of sufficient size and a        |
|                           |              | COMMREQ is issued on the first logic sweep, a race condition exists      |
|                           |              | between the determination of the CPU Run/Stop state and logic-           |
| Ethernet COMMREQs are     |              | driven issuance of a COMRREQ which may cause the COMMREQ to be           |
| not always delivered on   | ISS183540    | aborted before its transmission is attempted. To the user, it would      |
| the first logic sweep     |              | appear as if the COMMREQ was never issued. The condition is much         |
|                           |              | more observable on COMMREQs issued from the CPU's embedded               |
|                           |              | Ethernet port. To avoid the possibility of encountering this condition,  |
|                           |              | users should avoid issuing COMMREQs on the first logic sweep.            |
|                           |              | If the PLC Clock is set to a day prior to the year 2010, the OPC UA      |
|                           |              | server will negotiate session timeouts during session creation, but if   |
| OPC UA Server Sessions    |              | the attached OPC UA client stops responding to the OPC UA protocol       |
| May Not Expire Correctly  | DE9942       | the session timeout will not be enforced, consuming a session            |
| When PLC Clock Set to     | SFDC02004019 | incorrectly. Restarting the OPC UA server will reclaim the abandoned     |
| Date Prior to Year 2010   |              | sessions. If the PLC clock is set to any date in the year 2010 or later, |
|                           |              | including the correct time/date, the problem will not occur.             |
|                           |              | The PMM335 monitors power loss, independently of the CPU. The            |
|                           |              | CPE305, CPE310, CPU315, CPU320, CRU320, and CPE330 are fast              |
| PMM335 loss is            |              | enough that they can occasionally detect and log the loss of the         |
| occasionally detected on  |              | PMM335 just before the CPU itself powers down.                           |
| the power down of the     | ISS182714    | No corrective action is required; This situation can be verified in two  |
| CPU. (Module is not lost  |              | ways: (1) by inspecting the timestamp in the loss-of-module report       |
| on power-up.)             |              | one can correlate it with the power-down event, and (2) by               |
| 1 17                      |              | performing a PME Show Status Details report one can see that the         |
|                           |              | PMM335 is present after power-up.                                        |
|                           |              | Occasionally during a hot insertion (hot-swap) of IC695 Non-Isolated     |
| Hot Swapping some         |              | Analog Input Modules, input channels may take up to 2 seconds to         |
| Analog modules slowly     |              | reflect actual input values after the module ok bit is enabled in the    |
| result in modules not     | CR-7365      | module status word. This has only been seen when the hot insertion       |
| being recognized          |              | has been done slowly (i.e. approximately 1.5 seconds to insert the       |
| <i>yy</i>                 |              | module).                                                                 |
|                           |              | If the Ethernet connection is broken during a word-for-word change,      |
| Ethernet Disconnect       |              | the programmer may not allow a subsequent word-for-word change           |
| During Word for Word      | CR-2234      | after reconnecting since it thinks another programmer is currently       |
| Change                    |              | attached. To correct the issue, go offline and then back online again.   |
|                           | 1            | actached. To correct the issue, go offine and their back offine again.   |

| Restriction/Open Issue                                                               | ID Code            | Description                                                                                                    |
|--------------------------------------------------------------------------------------|--------------------|----------------------------------------------------------------------------------------------------|
| Simultaneous Clears,<br>Loads, and Stores Not<br>Supported                           | CR-3118<br>CR-3300 | Currently, PACSystems CPUs do not support multiple programmers changing CPU contents at the same time. The programming software may generate an error during the operation. Simultaneous loads from a single PLC are allowed.                                                                                                    |
| Hardware Configuration<br>Not Equal After Changing<br>Target Name                    | CR-3181            | If the user stores a hardware configuration to flash that sets  Logic/Config Power-up Source to Always Flash or Conditional Flash and then subsequently changes the name of the target in the programming software, the hardware configuration will go Not Equal and will not Verify as equal.                                                                                                    |
| PLC and IO Fault Tables<br>may need to be Cleared<br>Twice to Clear Faulted<br>State | CR-3191            | Both PLC and IO fault tables may need to be cleared to take the CPU out of Stop/Fault mode. If one of the tables contains a recurring fault, the order in which the tables are cleared may be significant. If the CPU is still in Stop/Fault mode after both tables are cleared, try clearing the fault tables again.                                                                                                    |
| Setting Force On/Off by<br>Storing Initial Value                                     | CR-3317            | Once a Force On or Force Off has been stored in the PLC, the user cannot switch from Force On to Force Off or vice-versa directly by downloading initial values. The user can turn off the force by doing a download, and then change the Force On or Force Off by another download.                                                                                                    |
| Second programmer can change logic while in Test & Edit mode                         | CR-4223            | While currently active in a Test and Edit session using Machine Edition on one PC, Machine Edition running on another PC is not prevented from storing new logic to the PLC.                                                                                                    |
| Must have Logic If<br>Powering-Up from Flash                                         | CR-4633            | If the application will configure the CPU to retrieve the contents of flash memory at power-up, be sure to include logic along with hardware configuration when saving to flash memory.                                                                                                    |
| Power up of Series 90-30<br>HSC module may take as<br>long as 20 seconds             | CR-5666            | As power is applied to a 90-30 High-Speed Counter, the <i>module ready</i> bit in the status bits returned each sweep from the module may not be set for as long as 20 seconds after the first PLC sweep, even though there is no <i>loss of module</i> indication. I/O data exchanged with the module is not meaningful until this bit is set by the module. Refer to pages 4-3 to 4-5 of <i>High-Speed Counter Modules for PACSystems RX3i and Series 90-30 User's Manual</i> , GFK-0293D. |
| Informational fault at power-up                                                      | CR-5850            | Intermittently during power-up, an Informational non-critical CPU software fault may be generated with fault extra data of 01 91 01 D6.  This fault will not affect the normal operation of the PLC. But, if the hardware watchdog timer expires after this fault and before power has been cycled again, then the outputs of I/O modules may hold their last state, rather than defaulting to zero.                                                                                         |
| Extended Memory Types for IO Triggers                                                | CR-5952<br>CR-6319 | %R, %W, and %M cannot be used as IO triggers.                                                                                                    |

| Restriction/Open Issue                               | ID Code              | Description                                                                                                    |  |
|------------------------------------------------------|----------------------|----------------------------------------------------------------------------------------------------|--|
| Possible PME inability to connect                    | CR-6067              | Infrequently, an attempt to connect a programmer to a PLC via Ethernet will be unsuccessful. The normal connection retry dialog will not be displayed. Rebooting the computer that is running the programmer will resolve the behavior.                                                                                                    |  |
| GBC30 may not resume operation after the power cycle | CR-6167              | In rare instances, a GBC30 in an expansion rack may not resume normal operation after a power cycle of either the expansion rack or the main rack.                                                                                                    |  |
| Configuration of 3 <sup>rd</sup> Party<br>Modules    | CR-6207              | When configuring a 3 <sup>rd</sup> Party Module in PME, a non-zero reference length must be assigned to at least one reference type. For example, assign eight bits of %I. Do not specify a length of zero for all reference types since this will cause the module to not function properly in the system.                                                                                                    |  |
| Power supply status after power cycling              | CR-6294              | Rarely, turning a power supply on or off may not result in an add or loss fault. Also, the slot will appear empty in the programmer's online status detail view. The power supply continues to operate normally. Power cycle to restore normal status reporting.                                                                                                    |  |
| Don't use multiple targets                           | CR-6450              | In a system in which the hardware configuration is stored from one target and logic is stored from a different target, powering up from flash will not work. The observed behavior is that, following a power-up from flash, PME reports hardware configuration and logic are <i>not equal</i> .                                                                                                    |  |
| Missing Loss of terminal block fault                 | CR-6526              | The IC695ALG600/608/616 analog input modules do not produce a Loss of terminal block fault when hardware configuration is stored or the module is hot-inserted, and the terminal block is not locked into place.                                                                                                    |  |
| Sequence Store Failure                               | CR-6586<br>ISS176888 | <ul> <li>When downloading projects with very large hardware configurations or which use large amounts of user memory, it is possible to encounter a <i>PLC Sequence Store Failure</i> error when writing the project to flash. To work around this error, either or both of the following actions may be helpful: <ol> <li>Perform an explicit clear of flash before performing the write.</li> <li>Increase the operation timeout used by PME before performing the write. This is done by expanding the Additional Configuration in the Inspector window for the target controller and adjusting the Request Timeout. The timeout may need to be increased to as much as 60000 ms, depending on the amount of memory used and the condition of the flash memory.</li> </ol> </li></ul> |  |

| Restriction/Open Issue                                                                          | ID Code   | Description                                                                                                    |
|-------------------------------------------------------------------------------------------------|-----------|----------------------------------------------------------------------------------------------------|
| IC695ALG600 Lead<br>Resistance Compensation<br>setting                                          | CR-6689   | A configuration store operation will fail if a channel is configured for 3-wire RTD and Lead Resistance Compensation is set to Disabled. A Loss of Module fault will be logged in the I/O Fault table at the end of the store operation. To recover the lost module, the configuration must be changed to enable Lead Resistance Compensation and the module must be power cycled.                                                                                                    |
| C Toolkit PlcMemCopy<br>Documentation Incorrect                                                 | CR-7082   | This routine does allow the destination and source pointers to be outside of reference memory. If the destination points to discrete reference memory, overrides and transitions will be honored. Note that the header for PlcMemCopy has been updated in Release 3.50 of the C toolkit.                                                                                                    |
| Logic and HWC not equal after power cycle                                                       | ISS168431 | If the Hardware Config from Target 1, with Logic/Configuration Power-up Source and Data Source both set to <i>Always from Flash</i> , is stored in Flash, then Logic and Hardware Config from Target 2, with Logic/Configuration Power-up Source both set to <i>Always from RAM</i> , are stored to RAM and there is a good battery, then when power is cycled the programmer may show that Logic and Hardware Config are not equal. The remedy is to clear Flash and re-store the Logic and Hardware Config from Target 2. |
| Multiple Log Events                                                                             | CR-2014   | The Ethernet Interface sometimes generates multiple exception log events and PLC Fault Table entries when a single error condition occurs. Under repetitive error conditions, the exception log and/or PLC Fault Table can be completely filled with repetitive error messages.                                                                                                    |
| Spurious Ethernet Fault                                                                         | CR-4104   | In rare instances, after power cycle, the Ethernet Interface may log the following fault, Event = 28H, Entry 2 = 000eH. This fault can be safely ignored.                                                                                                    |
| Clear of large hardware<br>configurations may cause<br>log event 08/20                          | CR-6577   | A Log event 08/20 may occur when very large hardware configurations are cleared and transfers are active on other Server connections. This log event can be safely ignored.                                                                                                    |
| PLC response timeout errors (8/08) in Ethernet exception log under extremely heavy SRTP traffic | ISS010006 | Under extremely heavy SRTP traffic conditions, the Ethernet Interface may log an event in the Ethernet exception log (Event 8, Entry 2 = 08H) indicating an overload condition. This error terminates the SRTP connection. If this event appears, either the traffic load should be reduced, or the application should use an alternate communications method to verify that critical data transfers were not lost due to the overload.  When SRTP communications are interrupted by a power cycle, the                     |
| may take up to 20<br>seconds after power cycle                                                  | ISS155214 | Ethernet interface may require up to 20 seconds to reestablish the TCP connection used for SRTP communications.                                                                                                    |

| Restriction/Open          | ID Code   | Description                                                             |
|---------------------------|-----------|-------------------------------------------------------------------------|
| Issue                     |           |                                                                         |
| Intermittent Ethernet log |           | When starting after a power cycle, the Ethernet Interface may           |
| event 8H/15H after power  | ISS163056 | intermittently log an exception (entry 8H, Entry 2 = 15H, Entry 3 =     |
| · ·                       | 133103030 | 0000Н, Entry 4 = 00ааН). This exception is benign and may be            |
| cycle                     |           | ignored.                                                                |
| Station Manager "PARM"    |           | Although the "parm v" Station Manager command works correctly,          |
| command help text is      | ISS181788 | the "v" subsystem code (SRTP server) is not shown as supported by       |
| wrong                     |           | the online help.                                                        |
|                           |           | When an OEM key is set in a controller, and the controller is unlocked, |
| RDSD upload /             |           | if an RDSD upload is performed, on rare occasions OEM protection        |
| unintended OEM            | ISS182099 | will be unintentionally locked after the upload completes. To recover,  |
| protection lock           |           | enter the OEM password to unlock the project, then clear the user       |
|                           |           | memory and flash memory.                                                |

## CPE330 Embedded PROFINET Restrictions & Open Issues

| Restriction/Open Issue                                                             | ID code | Description                                                                                                    |
|------------------------------------------------------------------------------------|---------|----------------------------------------------------------------------------------------------------|
| IP Address changes to Embedded PNC May Cause Loss Of Communications with PNS & GCG | DE3423  | Description  Downloading a new hardware configuration with a different IP Address for the embedded PROFINET interface in the CPE330 to an already configured CPE330 may cause configured PNSs and GCGs to disconnect from the embedded PROFINET interface. This issue is observed when using both PME 8.6 SIM 12/13 and PME 9.0 SIM 4.  If this issue occurs, disconnect PME from the CPU, remove the Energy Pack if one is attached to the CPU, and cycle power to the main rack. Then reconnect PME and download the hardware |
|                                                                                    |         | configuration again.                                                                                                    |

| Restriction/Open Issue                                                                                                    | ID code            | Description                                                                                                    |  |  |
|----------------------------------------------------------------------------------------------------|--------------------|----------------------------------------------------------------------------------------------------|--|--|
| Embedded PNC indicates premature MRP Ring closure and logs extra Ring Closed/Ring Open faults when network cable reconnected | DE1461             | <ol> <li>Two scenarios can cause the Embedded PNC to indicate that an MRP Ring is closed when in fact it is still open. The scenarios are:</li> <li>When either an RX3i PNS or PNC that participates in the MRP ring as an MRP Client communicating via Copper or Fiber SFPs is powered-up in the MRP ring, extra Ring Closed/Ring Open faults are logged in the I/O fault table. A Ring Closed fault occurs during the initial stage of the PNS/PNC power-up, followed by a Ring Open fault in the middle of the PNS/PNC power-up sequence, and finally a Ring Closed fault occurs when the PNS/PNC completes the power-up (OK LED on).</li> <li>When the first of two MRP ring breaks is restored, extra Ring Closed/Ring Open faults are logged in the I/O fault table. Upon restoration of the first ring break, a Ring Closed fault occurs, followed by a Ring Open fault. Then upon restoration of the second ring break, a final Ring Closed fault occurs. The duration between faults is a function of the PNC's configured MRP Default Test Interval and Test Monitoring Count.</li> <li>When either of the two scenarios is invoked, the user sees extra Ring Closed/Ring Open faults in the IO Fault Table. The extra Ring Closed/Ring Open fault may be ignored.</li> </ol> |  |  |
| Store of HWC may result in 3 IOC<br>Software Faults.                                                                         | DE1711             | On very rare occasions, storing a very large PROFINET hardware configuration may result in 3 IOC Software faults. The faults tend to occur after a large number of changes are made to the hardware configuration or the current hardware configuration in the system is cleared before storing a new configuration. If the controller is Faulted, clear the I/O Fault Table to recover. Otherwise, no additional steps need to be taken and the faults may be ignored.                                                                                                    |  |  |
| STXPNS001 Firmware revision is not displayed correctly when viewed using PME PROFINET                                        | DE568<br>ISS182843 | Firmware revision information for the STXPNS001 does not display correctly using PAC Machine Edition. The correct firmware revision information can be viewed on the module                                                                                                    |  |  |
| Explorer                                                                                                    | 155102045          | using HyperTerminal.                                                                                                    |  |  |

| Restriction/Open Issue                                                                                                    | ID code | Description                                                                                                    |  |
|----------------------------------------------------------------------------------------------------|---------|----------------------------------------------------------------------------------------------------|--|
| Loss of IOC and Backplane Communications Faults after Clearing CPE330 Hardware Configuration with Mismatched STXPNS001 Configuration |         | Clearing the CPE330's hardware configuration after downloading a mismatched RSTi STXPNS001 PROFINET Network Adapter configuration causes a Loss of IOC and a Backplane communications with Controller fault; lost request fault to be recorded in the fault table. Communication with PAC Machine Edition is also lost. If this issue occurs, power cycle both the CPE330 and STXPNS001. (When power cycling the CPE330, disconnect its energy pack if one is connected.) Then, correct the STXPNS001 hardware configuration in PME so that it matches the physical hardware in the IO node and download the updated hardware configuration to the CPE330. |  |
| Loss of IO Device following hot insertion of mismatched VersaMax I/O module                                                          | DE579   | In very rare cases, the hot insertion of a mismatched VersaMax I/O module (i.e., MDL650 in a slot configured for an MDL640) into the VersaMax PNS can cause a loss of connection between the PNS and the Embedded PNC.  No user action is required. When this behavior is seen, the Embedded PNC will automatically re-connect to the VersaMax PNS.                                                                                                    |  |
| IOC SW Fault with large configurations                                                                                               | DE838   | When storing a PROFINET configuration that is close to the upper limit of the CPE330's user memory the store may fail with an IOC Software Fault logged in the I/O Fault Table.  Clearing the PLC's existing Hardware Configuration (and I/O Fault Table if the controller is Faulted) before attempting the store should allow the store to succeed.                                                                                                    |  |
| Breaking & reconnecting an MRP ring by pulling either of the 2 MRM ports causes extra ring open/close faults                         | DE1140  | In some cases, if the network is broken and repaired at either of the two ring ports of a CPE330 configured to be the MRM, extra "I/O Bus Fault-Redundant Ethernet network ring broken (open)" and "I/O Bus Fault-Redundant Ethernet network ring okay (closed)" faults are logged in both the I/O Fault Table and the PNC Local Log when the ring is repaired.  These additional faults may safely be ignored as long as the last fault to be logged is "I/O Bus Fault-Redundant Ethernet network ring okay (closed)".                                                                                                    |  |
| INFO CPU SOFTWR – CPU Software Event Fault                                                                                           | DE3792  | Rarely, a CPE330, CPE400, or CPL410 may log an INFO_CPU_SOFTWR – CPU software event fault. (Group140; Error 430; Extra Data 01 28 0a 91 80 4a 00 02 00 00 00 00 00 00 00 00 00 00 00                                                                                                    |  |

| Restriction/Open Issue                                  | ID code   | Description                                                                                                    |  |
|---------------------------------------------------------|-----------|----------------------------------------------------------------------------------------------------|--|
|                                                         |           | The power flow output of the PNIO_DEV_COMM function block provides validation of the input parameters and confirms that the Embedded PNC has locally processed the configuration of the                                                                                         |  |
| Unintended operation of PNIO DEV<br>COMM function block | ISS181379 | specified I/O Device. As currently implemented, the power flow output will not turn ON until after the Embedded PNC has made its first attempt to connect to the specified I/O Device. Therefore, we recommend the user not rely on power flow output for parameter validation. |  |

# **Operational Notes**

### CPE330 CPU & Embedded Ethernet

| <b>Operational Note</b>                                   | Description                                                                                                    |                                                                      |                                                            |  |  |
|-----------------------------------------------------------|----------------------------------------------------------------------------------------------------|----------------------------------------------------------------------|------------------------------------------------------------|--|--|
|                                                           | Initial Ethernet communication with the CPE330 may be accomplished using the default IP Addresses programmed at the factory:                                                                                                    |                                                                      |                                                            |  |  |
| Default IP Addresses<br>for CPE330 Embedded<br>Ethernet   | IP Address:<br>Subnet Mask:<br>Gateway:                                                                                                    | LAN1 (Top Ethernet Port) 192.168.0.100 255.255.255.0 0.0.0.0 0.0.0.0 | LAN2 (Bottom Two Ethernet Ports) 10.10.0.100 255.255.255.0 |  |  |
| Connecting to CPE330<br>when IP Address not<br>Known      | When the CPE330 is shipped, both of its LANs are assigned a default IP address. (LAN1: 192.168.0.100; LAN2: 10.10.0.100) PAC Machine Edition may be used to re-program the addresses as needed. Once programmed, the addresses remain assigned until they are reprogrammed using PME. If a CPE330's LAN1 and LAN2 IP addresses are not known, it is possible to re-program them by inserting an IC695ETM001 module with a known IP address into the backplane so that PME may connect to the CPU through this module. Once connected through the ETM, PME may be used to program the CPE330's LAN1 and LAN2 addresses to new values. The CPE330 does not support PME's Set IP tool. |                                                                      |                                                            |  |  |
| Ethernet Event Log<br>Not Preserved Across<br>Power Cycle | The CPE330 Ethernet event log for its embedded Ethernet interfaces is not maintained across a power cycle. Ethernet log events will be reported in the PLC Fault Table as with other RX3i CPUs. The PLC Fault Table entries will be preserved if an energy pack is attached.                                                                                                    |                                                                      |                                                            |  |  |
| Station Manager<br>Commands                               | The embedded Ethernet interfaces of the CPE330 support a subset of Station Manager Commands (monitor-only commands). Refer to <i>PACSystems TCP/IP Ethernet Communications Station Manager Manual,</i> GFK-2225, for details.  Beginning with CPE330 R9.40, the <i>plcread</i> and <i>egdread</i> commands are no longer supported by the Ethernet Station Manager. PAC Machine Edition may be used to read data in reference memory and EGD exchanges.                                                                                                    |                                                                      |                                                            |  |  |

| <b>Operational Note</b>                                                                             | Description                                                                                                    |  |  |
|----------------------------------------------------------------------------------------------------|----------------------------------------------------------------------------------------------------|--|--|
| Programmer Display<br>of Module<br>Information                                                      | The functionality to display module status in PAC Machine Edition Logic Developer will show <i>5CPE330A</i> when the CPE330 is configured as a CPU320.                                                                                                    |  |  |
| RDSD / Programmer Interaction                                                                       | When using RDSD, all PAC Machine Edition Logic Developer PLC connections must be in the Offline state for the RDSD to function properly.                                                                                                    |  |  |
| RDSD OEM / Password Protection of Former Uploads Incorrectly Maintained                             | When deleting an OEM key from a project, you must remove the Energy Pack and cycle power before writing to the RDSD. If this procedure is not followed there are rare occasions where the OEM key that had been deleted may be restored on the RDSD device and therefore could be unexpectedly downloaded to the CPU on a subsequent RDSD download.                                                                                                    |  |  |
| Extra Option Module Fault after Downloading CPU320 Configuration to CPE330                          | An <i>Extra Option Module</i> fault is logged in the Controller Fault Table after downloading a CPU320 configuration to a CPE330. This indicates that the Embedded Ethernet interface did not receive a configuration. This fault is expected and does not interfere with normal controller operation.                                                                                                    |  |  |
| CPE330 Power-up<br>Time                                                                             | <ul> <li>The CPE330 requires more time to power up than the CPU320:</li> <li>When an IC695ACC402 Energy Pack is not connected, the CPE330 requires approximately 30 seconds to complete power-up. The CPU OK, RUN, and OUT EN LEDs remain off for up to 30 seconds after power is applied.</li> <li>When an energy pack is connected, the CPE330 requires up to 90 seconds to complete power-up. The power-up sequence of the CPE330 begins after the energy pack is fully charged. Charging may require up to 60 seconds depending on the capacitor pack's initial charge. (The energy pack's STAT LED blinks green while it is charging and turns solid green when charging is complete.)</li> </ul> |  |  |
| Insertion of Cap Pack<br>during controller<br>power-up could cause<br>failed battery fault          | If the Energy Pack is powered on without a Cap Pack and a Cap Pack is then inserted during the power-up of the CPE330, the CPE330 could log a failed battery fault. The CPE330 expects the Energy Pack to report fully charged within a certain amount of time. This time limit may not be met if the Cap Pack is absent at power-up.                                                                                                    |  |  |
| Avoid Overlapping IP Subnets when Configuring CPE330 IP Address and Subnet Mask                     | The CPE330 contains two LAN interfaces, each one supporting a unique IP Address. Care must be taken when assigning IP Addresses and subnet masks to each LAN so that an overlapping IP subnet is not created. Intermittent or no Ethernet communication may result if an overlapping IP subnet is created and the two interfaces are NOT connected (cabled) to the same physical network.  By default, PME prohibits configuring both LAN interfaces on an overlapping IP subnet.  (This may be changed by going to Controller General Options and changing the CPE330 – LAN1, LAN2 On Same Subnet to Show as Warning.)                                                                                |  |  |
| Avoid Overlapping<br>Remote IP Networks<br>when Configuring<br>CPE330 IP Address<br>and Subnet Mask | The CPE330 network interface behaves like a single ETM001 with two LANs / IP Addresses. (It is a multi-homed device.) Care must be taken when assigning IP Addresses and subnet masks to each LAN so that each network does not overlap any remote subnets in the network infrastructure. Intermittent or no Ethernet communication may result if the local networks on the CPE330 overlap a remote subnet.                                                                                                    |  |  |

| Operational Note                                                 | Description                                                                                                    |
|------------------------------------------------------------------|----------------------------------------------------------------------------------------------------|
|                                                                  | The CPE330 allows the configuration of an Ethernet gateway on both LAN1 and LAN2. Since the CPE330 contains two LAN interfaces, each one supporting a unique IP Address, only                                                                                                    |
|                                                                  | one gateway is active at a time:                                                                                                    |
| CPE330 Ethernet<br>Gateway Operation                             | <ul> <li>If a gateway is configured on only one of the two LAN interfaces and the other is not configured (0.0.0.0) then, the single gateway is shared by both interfaces.</li> <li>If a gateway is configured on both LAN interfaces, then the LAN1 gateway is given priority over the LAN2 gateway as long as LAN1 is functional. If, for example, the LAN1 cable is disconnected then the CPE330 will use the LAN2 gateway as a backup.</li> </ul>                                                                                                    |
| LAN1 and LAN2 LED                                                | The LAN1 and LAN2 network speed indication LEDs embedded in the RJ-45 Ethernet ports                                                                                                    |
| Network Speed                                                    | of the CPE330 use different colors to indicate a 1 Gbps data rate. The LAN1 LED is Amber to                                                                                                    |
| Indicators                                                       | indicate a data rate of 1 Gbps; the LAN2 LED is Green.                                                                                                    |
| CPE330 Embedded<br>Ethernet Protocols &<br>Performance           | The CPE330 has two independent Ethernet LANs with three auto-negotiating, full-duplex 10/100/1000 Ethernet Ports which allow support of two IP Addresses and the following protocols:  OPC UA Server with support for up to 5 concurrent sessions with up to 10 concurrent variable subscriptions and up to 12,500 variables  SRTP Server with support for up to 48 simultaneous connections  Modbus/TCP Server with support for up to 16 simultaneous server connections  SRTP and Modbus/TCP Client with support for up to 32 clients; each may be SRTP or Modbus/TCP  Ethernet Global Data (EGD) Class 1  Embedded Ethernet communication is managed by a dedicated processor core.  Applications using Ethernet communication should be validated to ensure adequate throughput is available to meet the needs of the application. Additional IC695ETM001  Ethernet modules may be added to the system if additional throughput is required. |
| CPE330 Multiple<br>Consumptions of<br>Multicast EGD<br>Exchanges | If the Embedded LANs are physically connected to the same Ethernet network then any multicast EGD consumer exchanges may be consumed multiple times (once per each Ethernet interface) if the LAN interfaces use the same multicast IP addresses.  These multiple consumptions occur because the CPU has more than one LAN interface and it is possible for the CPU to see duplicate multicast packets (one from each interface) and consume each. If this occurs, issuing a <i>stat g</i> station manager command shows that the multicast consumer exchange updates at a rate that is faster than the producer sends it. To avoid this issue, connect each Embedded LAN to physically separate Ethernet networks (i.e. no Ethernet switches in common).                                                                                                    |
| PME Connection Lost                                              | PAC Machine Edition may lose connection with a CPE330 that has PROFINET enabled on                                                                                                    |
| After Configuration                                              | LAN 2 if a configuration that swaps the IP addresses between LAN 1 and LAN 2 is                                                                                                    |
| Download that Swaps                                              | downloaded. Even though the connection is lost, the store operation completes                                                                                                    |
| IP Addresses Between                                             | successfully. Re-connecting using the newly configured IP addresses shows the hardware                                                                                                    |
| LAN 1 & LAN 2                                                    | configuration and logic are equal.                                                                                                    |

| Operational Note       | Description                                                                                      |
|------------------------|--------------------------------------------------------------------------------------------------|
|                        | During power-up, when a CPE330 is configured as a secondary redundancy CPU, it waits up          |
| Secondary CPE330       | to 70 seconds to detect the primary unit. (All other redundancy CPUs wait 30 seconds.) If        |
| Redundancy CPU         | the primary unit is not detected within this wait time, the secondary unit assumes the           |
| Power-up Wait Time     | primary unit is not present. In this case, if the second unit is configured to transition to Run |
|                        | on power-up, it becomes an active unit without a backup unit.                                    |
| CPE330 / CRU320        | Because a CPE330 supports a CRU320 compatibility mode which allows a CRU320                      |
| Mixed-model            | configuration download to a CPE330, a mixed-model redundancy system can be created. It           |
| Redundancy             | is not recommended to design a system with mixed models; however, this setup may be              |
| Operation              | used to replace a failed redundant CPU until a matched replacement is available.                 |
| CPE330 / CRU320        | When a CPE330 and CRU320 are operating in a mixed-model redundancy system, Dual                  |
| Mixed-model Dual       | Synchronization at power-up cannot be guaranteed because of the power-up time                    |
| Synchronization        | differences between the two CPUs.                                                                |
|                        | A Primary CPE330 waits a maximum of 20 seconds during power-up for PROFINET device               |
|                        | connections when there is no redundant link with the secondary unit. As soon as one              |
| STOP to RUN            | PROFINET device connection is established (and no secondary PROFINET device connection           |
| Transition in CPE330   | exists) the Primary CPU can power up in RUN mode. Otherwise, the Primary CPU powers              |
| Redundancy System      | up in STOP mode. If a PROFINET connection is established after the timeout period                |
| with PROFINET I/O      | expires, the standalone Primary CPU must be manually switched from STOP to RUN mode.             |
| WILLI PROFINE 1 1/O    | In comparison, the CRU320 waits 3 seconds during power-up before attempting to go to             |
|                        | RUN, which is not enough time to establish connections to its PROFINET devices. This             |
|                        | means that a standalone Primary CRU320 always powers up in STOP mode.                            |
| Using OPC UA Server    | When running an OPC UA Server with a Limited Communications Window, the Server can               |
| with Limited           | process enough requests to use the entire window which will add that time to your PLC            |
| Communications         | Logic sweep. For example, a 100 ms Limited Backplane Communications Window could add             |
| Window                 | the full 100 ms to your PLC Logic Sweep. Caution should be taken to ensure the                   |
| Williadw               | Communication Window is configured within the tolerances of the system.                          |
|                        | When both CPE330s in a redundant system are powered on at the same time and perform              |
| Redundant Link         | a dual synchronization, it is possible for the secondary unit to log <i>Redundant Link</i>       |
| Communication          | Communication Failure faults if it completes power up before the primary unit. In this           |
| Failure Fault During   | scenario, these faults occur because the primary unit is not yet online and do not indicate a    |
| Dual Synchronization   | redundant link failure. As soon as the primary unit completes power up it takes control and      |
| Budi Syricini omzacion | normal system operation begins with the primary controlling I/O and the secondary in             |
|                        | standby mode.                                                                                    |
|                        | PAC Machine Edition versions before 9.50 SIM 6 set the Background Window Timer to 0ms            |
| Background Window      | by default in CPE330 redundancy projects. This prevents the Background Window from               |
| does not Execute by    | running CRC memory tests on the user logic.                                                      |
| Default when           | It is recommended that the Background Window Timer be set to a minimum of 5ms in both            |
| Redundancy is          | the Primary and Backup CPE330 hardware configurations. The Background Window Timer               |
| Enabled                | setting may be found on the Scan Tab in the CPE330's hardware configuration.                     |
|                        | PAC Machine Edition versions 9.50 SIM 6 or later resolve this issue by generating a              |
|                        | validation warning whenever the Background Window Timer is set to a value less than 5ms.         |

| <b>Operational Note</b> | Description                                                                                           |  |  |  |
|-------------------------|----------------------------------------------------------------------------------------------------|--|--|--|
|                         | Setting the <i>Universal Serial Bus</i> parameter in the CPE330's hardware configuration to           |  |  |  |
|                         | Disabled enhances application security by disabling the USB port hardware and software                |  |  |  |
|                         | resources, including <i>BusM</i> . This parameter may be disabled for applications that do not        |  |  |  |
| RDSD USB Port           | require Removable Data Storage Device (RDSD) functionality.                                           |  |  |  |
| Not Operational         | If the <i>Universal Serial Bus</i> parameter is <i>Enabled</i> , a Controller CPU Software Fault with |  |  |  |
|                         | Error Code 216 and ASCII fault extra data text <i>BusM</i> may be recorded in the fault table. If     |  |  |  |
|                         | this fault occurs, controller operation continues as normal; however, the RDSD USB port               |  |  |  |
|                         | may not operate until the controller is power cycled.                                                 |  |  |  |
|                         | PACSystems firmware version 10.10 and later adds additional synchronization between                   |  |  |  |
|                         | redundant controllers that support Sequence of Events or DNP3 Outstation protocol. The                |  |  |  |
|                         | additional synchronization may result in a slightly higher sweep time (every sweep) when              |  |  |  |
|                         | SoE, DNP3, or both are enabled. During a redundant role switch, controllers with DNP3                 |  |  |  |
| Oversweep Alarm         | enabled may also experience a higher sweep time for the one sweep where the two                       |  |  |  |
| When Using SoE or       | controllers switch roles. This time is application dependent and is related to the amount of          |  |  |  |
| DNP3 With Constant      | DNP3 that must be synchronized during the role switch.                                                |  |  |  |
| Sweep                   | When upgrading to firmware version 10.10 or later, redundant applications that                        |  |  |  |
|                         | use Constant Sweep Mode may experience an Oversweep alarm if the actual sweep time is                 |  |  |  |
|                         | close to the configured Constant Sweep Timer setting. Should an Oversweep alarm occur,                |  |  |  |
|                         | adjust the constant sweep timer to factor in the time necessary for the additional                    |  |  |  |
|                         | synchronization per sweep and, if DNP3 is enabled, perform a role switch.                             |  |  |  |
|                         | An abrupt power down detected at power-up fault is recorded in the CPE330's PLC Fault                 |  |  |  |
|                         | Table if both the "Logic/Configuration Power-up Source" and "Data Power-up Source" in                 |  |  |  |
| Abrupt Power Down       | the hardware configuration are set to "Always Flash" or "Conditional Flash" and the CPE330            |  |  |  |
| Fault                   | is turned off without an energy pack connected. This fault indicates that user memory was             |  |  |  |
| radic                   | not preserved across the power cycle and does not interfere with the normal operation                 |  |  |  |
|                         | because the application is already configured to power up from flash if there is no energy            |  |  |  |
|                         | pack connected.                                                                                       |  |  |  |
| Loss of IO Modules in   | Rarely, IO modules in expansion rack may fail to reconfigure if the expansion rack is turned          |  |  |  |
| Expansion Rack          | off and back on while the main rack remains powered on. If this occurs, turn expansion                |  |  |  |
| Expansion rack          | rack off and back on again or, download hardware configuration using PME.                             |  |  |  |

### All RX3i CPUs

| Operational Note      | Description                                                                                         |
|-----------------------|----------------------------------------------------------------------------------------------------|
| OPC UA Client         | If an OPC UA client device fails to connect to an RX3i PLC due to an incorrect OPC UA               |
| Commissioning         | security certificate, the PLC will add that device to its reject list. This will prevent any future |
|                       | communication between the client and the PLC. To get the PLC to communicate with that               |
|                       | client in the future, you must generate a new private key for the client and re-provision it        |
|                       | with the GDS, using the Security Console.                                                           |
| SRTP or Modbus        | SRTP & Modbus TCP Channel commands on RX3i CPUs with embedded Ethernet                              |
| Channel COMMREQ       | (IC695CPE3xx) and the IC695ETM001 RX3i Ethernet module provide different COMMREQ                    |
| Error Response with   | error codes whenever a request is sent to an unreachable server. When an Ethernet                   |
| Gateway               | gateway is configured, the COMMREQ returns error code 0290H; when a gateway is not                  |
| Gateway               | configured, the COMMREQ returns error code AA90H.                                                   |
|                       |                                                                                                    |
|                       | <b>A</b> CAUTION                                                                                    |
| Cannot Clear          | WARNING: Passwords loaded to Flash (including OEM Password) cannot be cleared                       |
| Controller Passwords  | using clear Flash or by downloading new firmware. Users MUST document the                           |
| Loaded in Flash       | password as it is not possible for the user to restore a unit to the default, no                    |
|                       | passwords condition (NULL).                                                                         |
|                       |                                                                                                    |
| OEM Protection is not |                                                                                                    |
| enforced on power-up  |                                                                                                    |
| from User Flash       | The OEM Protection Lock must be explicitly set before power down to ensure the OEM lock             |
| unless engaged        | will be set on power-up regardless of the type of security being used.                              |
| before the power      |                                                                                                    |
| cycle.                |                                                                                                    |
| When passwords are    | Due to the complex math involved with Enhanced Security authentication, creating SRTP               |
| set with Enhanced     | connections and changing privilege levels will take additional sweep time (several                  |
| Security, connecting  | milliseconds) not required when passwords are set with legacy security. If consistent               |
| with PME or           | sweep time is important to the application, then it is recommended to configure the sweep           |
| establishing SRTP     | mode for Constant Sweep. Alternately, Constant Window or a Normal Sweep with both                   |
| connections can       | Limited Backplane Window and Limited Controller Comm Windows can be configured.                     |
| cause a temporary     | These sweep modes will limit the sweep impact of Enhanced Security authentication and               |
| increase in sweep     | result in authentication processing across multiple sweeps.                                         |
| times.                | result in authentication processing across multiple sweeps.                                         |
| C Toolkit Application | Beginning with Rel 7.00 of the C Toolkit writes to %S memory will now fail to compile where         |
| Compatibility         | in previous releases a compilation warning was issued. This affects the use of the                  |
| Compatibility         | PACSystems C Toolkit macros Sw(), Si(), and Sd().                                                   |

| Operational Note                                                                                                    | Description                                                                                                    |  |  |  |
|----------------------------------------------------------------------------------------------------|----------------------------------------------------------------------------------------------------|--|--|--|
| RUN LED is not illuminated on the Series 90-30 power supply for an RX3i remote/expansion rack with input modules only | For firmware version 6.70 and later, the RUN LED for remote/expansion racks will reflect the current IO enable/disable state (even when there are no output modules in the expansion rack).  RUN LED for remote/expansion rack with input modules only will work as follows for All versions prior to version 6.70:  When a remote or expansion baseplate is used with the RX3i, the RUN LED on the Series 90-30 power supply for that baseplate is illuminated when the system is in Run mode only if the rack contains at least one output module. If the rack contains input modules only, the RUN LED is not illuminated. This is due to the way input modules are managed in the PACSystems design and does not indicate an error.                                                                                                    |  |  |  |
| Undefined Symbols in<br>C Blocks                                                                                      | In Release 5.00 or later, if an attempt is made to download a C block containing undefined symbols, the download will fail. Machine Edition will display the following message in the Feedback Zone: Error 8097: Controller Error – Controller aborted the request [0x05][0xFF] Prior to Release 5.00, C blocks containing undefined symbols could be successfully downloaded, but if they were executed the CPU would transition to Stop/Halt mode.                                                                                                    |  |  |  |
| Slot numbering,                                                                                                    | <ol> <li>The A/C Power-Supply (IC695PSA040) for the RX3i is a doublewide module whose connector is left-justified as viewed when installed in a rack. It cannot be located in Slot 11 of a 12-slot rack nor Slot 15 of a 16-slot rack. No latch mechanism is provided for the last (right-most) slot in a rack, therefore it is not possible to place the power supply in the second to last slot.</li> <li>The doublewide RX3i CPUs are modules whose connector is right-justified as viewed when installed in a rack. They are referenced for configuration and by user logic applications by the leftmost slot that it occupies. For example, if one of these modules has its physical connector inserted into slot 4, which means it occupies slots 3 and 4, the CPU is referenced as being located in slot 3. The referenced location of the CPU is not determined by what slot the physical connector is located in, but rather by the leftmost slot occupied by the entire module.</li> </ol> |  |  |  |
| power supply placement, CPU placement, and reference                                                                  | 3. Due to item #2 above, a doublewide RX3i CPU may be located in Slot 0 of a rack (physical connector in Slot 1). In addition, the CPU cannot be located in Slot 11 of a 12-slot rack nor Slot 15 of a 16-slot rack, since doing so would require the physical connector to be located in the slot reserved for an expansion module.                                                                                                    |  |  |  |
|                                                                                                    | 4. When migrating a Series 90-30 CPU system to a PACSystems RX3i CPU, be aware that to maintain the Slot 1 location of the CPU, only a single-wide power supply may be used in Slot 0. Either DC power supply can be used (IC695PSD040 or IC695PSD140). Therefore, if the application using an existing Series 90-30 system must maintain a Slot 1 CPU and uses an AC power supply, the RX3i system must have the RX3i AC power supply located in a slot to the right of the RX3i CPU in Slot 1.                                                                                                    |  |  |  |
|                                                                                                    | 5. In deciding to place the CPU in slots other than Slot 1, the user should be aware of the possible application migration issues that could arise. The following lists the areas that could be affected when migrating an application from one CPU slot to another.                                                                                                    |  |  |  |

| <b>Operational Note</b> | Description       |                                                                           |                                                                                                    |  |
|-------------------------|-------------------|---------------------------------------------------------------------------|----------------------------------------------------------------------------------------------------|--|
| •                       | Item Affected     |                                                                           | How Affected                                                                                                    |  |
|                         |                   | Service Request #15                                                       | Location of CPU faults will not be the                                                                                                    |  |
|                         | User Logic        | (Read Last-Logged                                                         | standard 0.1 location, but will reflect the                                                                                                    |  |
|                         |                   | Fault Table Entry)                                                        | slot the CPU is located in. User logic that                                                                                                    |  |
|                         |                   | Service Request #20                                                       | decodes fault table entries retrieved by                                                                                                    |  |
|                         |                   | (Read Fault Tables)                                                       | these service requests may need updating.                                                                                                    |  |
|                         |                   | Communications<br>Request<br>(COMMREQ)                                    | COMMREQs directed to the CPU (e.g. those directed to the serial ports of the CPU) will need to be updated with the correct CPU slot reference.          |  |
|                         | H/W Configuration | CPU Slot location                                                         | Slot location of the CPU must be updated in the HW Configuration to reflect the CPU's true location.                                                    |  |
|                         | Fault Tables      | Faults logged for the CPU                                                 | The location of faults logged for the CPU in the fault table will not be the standard 0.1 (rack. slot) location but will reflect the CPU's actual slot. |  |
|                         |                   | Series 90 PLCs                                                            |                                                                                                    |  |
|                         |                   | Remote Series 90 PLCs                                                     | s that use SRTP Channels COMMREQs expect                                                                                                    |  |
|                         |                   | the CPU to be in slot 1. In order to support communications with          |                                                                                                    |  |
|                         |                   | Series 90 SRTP clients                                                    | such as Series 90 PLCs using SRTP Channels,                                                                                                    |  |
|                         |                   | the RX3i internally red                                                   | irects incoming SRTP requests destined for                                                                                                    |  |
|                         |                   | {rack 0, slot 1} to {rack 0, slot 2}, provided that the CPU is located in |                                                                                                    |  |
|                         |                   | rack 0 slot 2 (and the r                                                  | emote client has not issued an SRTP                                                                                                    |  |
|                         |                   | Destination service on                                                    | the connection to discover the rack and slot                                                                                                    |  |
|                         |                   | of the CPU). This speci                                                   | al redirection permits Series 90-30                                                                                                    |  |
|                         |                   | applications that expect the power supply to be located leftmost          |                                                                                                    |  |
|                         |                   | and the CPU to be located to the right of the power supply to             |                                                                                                    |  |
|                         | External Devices  | function. Attempts to establish channels with CPUs in slots other         |                                                                                                    |  |
|                         |                   |                                                                           | nitiated from Series 90 PLCs.                                                                                                    |  |
|                         |                   | HMI and External Com                                                      |                                                                                                    |  |
|                         |                   |                                                                           | cation devices that interact with the CPU                                                                                                    |  |
|                         |                   |                                                                           | compatibility with CPU slot locations other                                                                                                    |  |
|                         |                   |                                                                           | may arise with, but are not limited to, initial                                                                                                    |  |
|                         |                   | •                                                                         | and fault reporting. Machine Edition View                                                                                                    |  |
|                         |                   |                                                                           | ect <i>SRTP</i> as their communications driver – it                                                                                                    |  |
|                         |                   | can communicate with                                                      |                                                                                                    |  |
|                         |                   | Host Communications                                                       |                                                                                                    |  |
|                         |                   |                                                                           | te the Host Communications Toolkit may                                                                                                    |  |
|                         |                   | require updated drive                                                     | 15.                                                                                                    |  |

| Operational Note                                                                                  | Description                                                                                                    |  |  |  |
|---------------------------------------------------------------------------------------------------|----------------------------------------------------------------------------------------------------|--|--|--|
| LD-PLC operations                                                                                 | Machine Edition LD-PLC no longer supports a function that connects to the PLC, downloads, and then disconnects from the PLC. The connect and download functions are now separate. To perform a download to the PLC, you must first connect to the PLC.                                                                                                    |  |  |  |
| Logic Executed in Row<br>Major instead of<br>Column Major  NaN Handled Differently than in S90-30 | Logic execution in PACSystems RX3i is performed in row-major order (similar to the Series 90-30). This is different from the Series 90-70 which executes in column-major order. This means that some complicated rungs may execute slightly differently on PACSystems RX3i and Series 90-70. For specific examples, see the programming software online help.  The PACSystems RX3i CPU may return slightly different values for Not A Number as compared to Series 90-30 CPUs. In these exception cases (e.g., 0.0/0.0), power flow out of the function block is identical to Series 90-30 operation and the computed value is still Not A Number.                                                     |  |  |  |
| PID Algorithm<br>Improved                                                                         | The PID algorithm used in PACSystems has been improved and therefore PID will function slightly differently on PACSystems RX3i than on the Series 90-30. The differences are that the elapsed time is computed in 100 µS instead of 10 mS units. This smoothes the output characteristic, eliminating periodic adjustments that occurred when the remainder accumulated to 10mS.  Also, previous non-linear behavior when the integral gain is changed from some value to 1 repeat/second was eliminated.                                                                                                    |  |  |  |
| Some Service<br>Requests different<br>from 90-30 or no<br>longer supported                        | <ul> <li>Service Requests 6, 15, and 23 have slightly different parameters. Refer to <i>PACSystems RX7i &amp; RX3i CPU Programmer's Reference Manual</i>, GFK-2950.</li> <li>PACSystems PLCs support Service Request 26/30 functionality via fault locating references.</li> <li>Service Request 13 requires a valid value in the input parameter block (Refer to <i>PACSystems RX7i &amp; RX3i CPU Programmer's Reference Manual</i>, GFK-2950 for details). On Series 90-30 and Series 90-70 the parameter block value was ignored.</li> <li>Service Requests 48 and 49 are no longer supported (there is any auto-restart) because most faults can be configured to be <i>not fatal</i>.</li> </ul> |  |  |  |
| IL and SFC                                                                                        | IL and SFC are not available.                                                                                                    |  |  |  |
| DO I/O Instruction                                                                                | The Series 90-30 Enhanced DO I/O instruction is converted to a standard DO I/O instruction (the ALT parameter is discarded and ignored.)                                                                                                    |  |  |  |
| END Instruction                                                                                   | The Series 90-30 END instruction is not supported. Alternate programming techniques should be used.                                                                                                    |  |  |  |
| Non-nested JUMP,<br>LABEL, MCR, &<br>ENDMCR Instructions                                          | Non-nested JUMPs, LABELs, MCRs, & ENDMCRs are translated to the corresponding nested JUMPs, LABELs, MCRs, & ENDMCRs when converting from Series 90-30 to PACSystems RX3i.                                                                                                    |  |  |  |
| Changing IP Address<br>of Ethernet Interface<br>while Connected                                   | Storing a hardware configuration with a new IP Address to the RX3i while connected via Ethernet will succeed, then immediately disconnect because the RX3i is now using a different IP Address than the Programmer. You must enter a new IP Address in the Targ Properties in the Machine Edition Inspector window before reconnecting.                                                                                                    |  |  |  |

| Operational Note       | Description                                                                                            |
|------------------------|----------------------------------------------------------------------------------------------------|
|                        | Care should be taken when timers (ONDTR, TMR, and OFDTR) are used in program blocks                    |
|                        | that are NOT called every sweep. The timers accumulate time across calls to the sub-block              |
|                        | unless they are reset. This means that they function like timers operating in a program                |
|                        | with a much slower sweep than the timers in the main program block. For program blocks                 |
| Timer Operation        | that are inactive for large periods, the timers should be programmed in such a manner as               |
|                        | to account for this catch-up feature.                                                                  |
|                        | Related to this are timers that are skipped because of the use of the JUMP instruction.                |
|                        | Timers that are skipped will NOT catch up and will therefore not accumulate time in the                |
|                        | same manner as if they were executed every sweep.                                                      |
|                        | Constant Sweep time, when used, should be set at least 10 ms greater than the normal                   |
| Constant Sweep         | sweep time to avoid any over-sweep conditions when monitoring or performing online                     |
| Constant Sweep         | changes with the programmer. Window completion faults will occur if the constant sweep                 |
|                        | setting is not high enough.                                                                            |
|                        | A large number of COMMREQs (typically greater than 8) sent to a given board in the same                |
|                        | sweep may cause Module Software faults to be logged in the PLC fault table. The fault                  |
| Large Number of        | group is MOD_OTHR_SOFTWR (16t, 10h) and the error code is COMMREQ_MB_FULL_START                        |
| COMMREQs sent to       | (2). When this occurs, the FT output of the function block will also be set. To prevent this           |
| Module in one sweep    | situation, COMMREQs issued to a given board should be spread across multiple sweeps so                 |
| Causes Faults          | that only a limited number (typically 8 or less) of COMMREQs are sent to a given board in              |
| Causes raults          | each sweep. In addition, the <i>FT</i> output parameter should be checked for errors. If the <i>FT</i> |
|                        | output is set (meaning an error has been detected), the COMMREQ could be re-issued by                  |
|                        | the application logic.                                                                                 |
| C Block Standard       | In C Blocks, standard math functions (e.g. sqrt, pow, asin, acos) do not set errno to the              |
| Math Functions Do      | correct value and do not return the correct value if invalid input is provided.                        |
| Not Set errno          | correct value and do not return the correct value in invalid input is provided.                        |
| Hot Swap               | Hot-Swap of power supplies or CPUs is not supported                                                    |
| Run Mode Store of      | RX3i peripheral Ethernet modules (IC695ETM001) must be running firmware version 6.00                   |
| EGD                    | or greater to utilize the <i>Run Mode Store of EGD</i> feature.                                        |
| Reporting of           | The PACSystems RX3i does not log an exception or a fault in the PLC Fault Table when it                |
| Duplicate IP Address   | detects a duplicate IP Address on the network.                                                         |
| SRTP Connections       | The Ethernet Interface does not terminate all open SRTP connections before changing its                |
| Remain Open after IP   | IP Address. Once the local IP Address has changed, any existing open TCP connections are               |
| Address Changed        | unable to normally terminate. This can leave SRTP connections open until their underlying              |
| Address Changed        | TCP connections time out.                                                                              |
| Send Information       |                                                                                                    |
| Report (COMMREQ        | Send Information Report COMMREQ requests, with a minimum interval between host                         |
| 2010) requests may     | accesses of 200 ms or less, may fail if issued from the CPU's embedded Ethernet port. A                |
| fail at minimum        | COMMREQ Status Word value of 0290H, Period expired before transfer completed; still waiting            |
| intervals of less than | on transfer indicates this condition occurred. To work around this issue, the user can set             |
| 200 ms from the        | the minimum interval between host accesses to a value greater than 200 ms if issuing a Send            |
| embedded Ethernet      | Information Report COMMREQ from the embedded Ethernet port of the CPU.                                 |
| port.                  |                                                                                                    |

| <b>Operational Note</b>                                                         | Description                                                                                                    |
|---------------------------------------------------------------------------------|----------------------------------------------------------------------------------------------------|
| Modbus/TCP Client                                                               |                                                                                                    |
| Channels require at                                                             | On CPUs with embedded Ethernet ports, a delay of at least 10 ms must occur between                                                                                                    |
| least a 10 ms delay                                                             | logic-driven attempts to close sixteen Modbus/TCP Channels simultaneously and then re-                                                                                                    |
| between bulk channel                                                            | open sixteen Modbus/TCP Channels. This delay is necessary to provide external                                                                                                    |
| close and bulk                                                                  | Modbus/TCP Servers sufficient time to close all channels before the Client issues channel                                                                                                    |
| channel open                                                                    | open requests.                                                                                                    |
| processing                                                                      |                                                                                                    |
| Lengthy CPE<br>Backplane Operations                                             | Some exceptionally lengthy CPE backplane operations, such as MC_CamTableSelect, Data Log, and Read Event Queue functions, will take longer to complete compared to other RX3i CPU models, and may delay backplane operations to IC695 modules.  For example, when an MC_CamTableSelect function block is executed on the PMM335 module, the CPU's acknowledgment of the PMM335 module interrupt may be delayed. In this situation, you may see the following fault in the I/O Fault Table, even when the interrupt has not been dropped: Error initiating an interrupt to the CPU.                                                                                                    |
| Incorrect COMMREQ                                                               | The program name for PACSystems is always <i>LDPROG1</i> . When another program name is                                                                                                    |
| Status for Invalid                                                              | used in a COMMREQ accessing %L memory, an Invalid Block Name (05D5) error is                                                                                                    |
| Program Name                                                                    | generated.                                                                                                    |
| FANUC I/O Master<br>and Slave operation                                         | Scansets on the master do not work properly for the first operation of the scanset after entering RUN mode. They do work properly for subsequent scans.  After downloading a new hardware configuration and logic, a power cycle may be required to resume FANUC I/O operation.  Use PLCs of similar performance in FANUC I/O networks. If a master or slave is located in an RX3i system, the other PLCs should be RX3is or Series 90-30 CPU374s.  Repeated power up/down cycles of an expansion rack containing FANUC I/O slaves may result in failure of the slaves' operation, with the RDY LED off.                                                                                                    |
| Lost count at power-<br>up for Serial IO<br>Processor                           | The Serial IO Processor (IC693APU305) will lose the first count after every power-up or every time the module receives a config                                                                                                    |
| COMMREQ Status<br>Words Declared in Bit<br>Memory Types must<br>be Byte-Aligned | In releases before 3,50, the CPU allowed the configuration of COMMREQ Status Words in bit memory types on a non-byte-aligned boundary. Even though the given reference was not byte-aligned, the firmware would adjust it to the next-lowest byte boundary before updating status bits, overwriting the bits between the alignment boundary and specified location.  To ensure that the application operates as expected, Release 3.50 requires the configuration of COMMREQ Status Words in bit memory types to be byte-aligned. For example, if the user-specified status bit location of %I3, the CPU aligns the status bit location at %I1. Release 3.50 firmware requires the user to specify the appropriate aligned address (%I1) to ensure that the utilized location is appropriate for their application. Note that the actual reference location utilized is not changed, but now is explicitly stated for the user. |

| <b>Operational Note</b>                      | Description                                                                                            |
|----------------------------------------------|----------------------------------------------------------------------------------------------------|
| 1 1 1 1 1 1 1 1 1 1 1 1 1 1 1 1 1 1 1 1      | The PACSystems CPU receives requests to change between the stop and run mode from                      |
|                                              | many different sources. These include (but are not limited to) PAC Machine Edition, HMIs,              |
|                                              | the user application, and the RUN/STOP switch. Since there are many potential sources for              |
|                                              | a mode change request, it is possible to receive a new mode change request while another               |
|                                              | is already in progress. When this scenario occurs, the CPU evaluates the priority of the new           |
|                                              | mode change request with the mode change that is in progress. If the new mode change                   |
|                                              | request has an equal or higher priority than the one already in progress, the CPU                      |
|                                              | transitions to the new mode instead of the one in progress. If, however, the new mode                  |
| STOP and RUN Mode                            | change request has a lower priority than the one in progress, the new mode request is                  |
| Transition Priority                          | discarded and the CPU completes the mode change that is in progress. The sweep mode                    |
|                                              | priorities are (listed from highest to lowest priority) STOP HALT, STOP FAULT, STOP, and               |
|                                              | RUN. (NOTE: The IO ENABLED/DISABLED state is not part of the mode priority evaluation.)                |
|                                              | For example, a CPU is in RUN IO ENABLED mode, and a Service request 13 function block is               |
|                                              | executed to place the CPU into STOP IO DISABLED mode. Before the transition to STOP IO                 |
|                                              | DISABLED is completed, the RUN/STOP switch is changed from RUN IO ENABLED to RUN IO                    |
|                                              | DISABLED. In this case, the CPU ignores the new request from the RUN/STOP switch to go                 |
|                                              | to RUN IO DISABLED mode because it is already processing a request to go to STOP IO                    |
|                                              | DISABLED mode and STOP mode has a higher priority than RUN mode.                                       |
| Suspend IO Function                          |                                                                                                    |
| Block does not                               | In an S90-70 the SUSPEND_IO function block suspends EGD in addition to IO Scan.                        |
| Suspend EGD                                  | In PACSystems controllers the SUSPEND IO only suspends IO Scan.                                        |
| Nuisance Faults                              | If a power supply is missing or has some fault that makes it appear to be missing, the CPU             |
| Sometimes Logged                             | may improperly report (upon download of configuration) more than one fault. Such                       |
| for Missing Power                            | additional faults may be safely ignored and will not occur in a properly configured rack               |
| Supply                                       | (with no mismatches or missing modules),                                                               |
| Uploaded Controller                          | Controller Supplemental Files uploaded from the CPU are time-stamped as 8/1/1980 12:08                 |
| Supplemental Files                           | AM regardless of PC or PLC time.                                                                       |
| lose date and time                           | Ain regardless of re of rec diffie.                                                                    |
| CPU Parameters                               | When replacing CPU modules in PAC Machine Edition, some parameters may be reset to                     |
| Reset to Default                             | default values. After replacing a CPU module, it is recommended that all parameters are                |
| Values After                                 | evaluated for application compatibility including the Controller Communication Window                  |
| Replacing CPU                                | Mode, Controller Communications Window Timer, Backplane Communication Window Mode,                     |
| Module in PME                                | and Backplane Communications Window Timer.                                                             |
| OPC UA Sessions,                             | PACSystems OPC UA servers support up to five concurrent sessions with up to ten                        |
| Subscriptions, &                             | concurrent variable subscriptions and up to 12,500 variables. The subscription limit is                |
| Variables                                    | shared across all available sessions.                                                                  |
| LAN System Software<br>Fault after Redundant | In a redundant system, when Redundant IP is configured on either the CPU's Embedded                    |
|                                              | Ethernet interface or an ETM001, a LAN System Software Fault; Resuming message may be                  |
| Unit Role Switch                             | logged in the fault table when a role switch occurs between the <i>Active</i> and <i>Backup</i> units. |
| when using                                   | This fault indicates that SRTP connections on the previously active Ethernet interface were            |
| Redundant IP                                 | terminated due to the role switch. This fault does not impact the normal operation and no              |
|                                              | additional action is necessary should this occur.                                                      |

### CPE330 Embedded PROFINET Controller

| <b>Operational Note</b>                                                                     | Description                                                                                 |
|---------------------------------------------------------------------------------------------|---------------------------------------------------------------------------------------------|
| Copying PROFINET Configuration with PME                                                     | PAC Machine Edition provides a PROFINET configuration cut/copy/paste function to            |
|                                                                                             | facilitate application portability between rack-based IC695PNC001 PROFINET                  |
|                                                                                             | Controllers and the CPE330's Embedded PROFINET Controller. Configuration may be             |
|                                                                                             | copied from a PNC001 to the CPE330 and from the CPE330 to a PNC001. This function           |
|                                                                                             | is available in PME by right-clicking an IC695PNC001 or CPE330 PROFINET Controller          |
|                                                                                             | node in the Navigator and selecting cut/copy/paste.                                         |
| Default IC695PNC001  SFP Cage 3 & SFP Cage 4  Setting After Copying  PROFINET Configuration | The IC695PNC001 PROFINET Controller's SFP Cage 3 and SFP Cage 4 settings may not            |
|                                                                                             | be restored to their default <i>No SFP Device Configured</i> value after copying a PROFINET |
|                                                                                             | configuration from a CPE330 Embedded PROFINET Controller to the PNC001 using                |
|                                                                                             | PAC Machine Edition. If this occurs, simply change the configuration value to the           |
|                                                                                             | desired setting.                                                                            |
| PROFINET Command Line                                                                       | The CPE330 Embedded PROFINET Controller does not support the Command Line                   |
| Interface                                                                                   | Interface. (CLI)                                                                            |

## All RX3i PROFINET Controllers

| Operational Note                                                                                                    | Description                                                                                                    |  |
|----------------------------------------------------------------------------------------------------|----------------------------------------------------------------------------------------------------|--|
| PROFINET IO Device                                                                                                    | When storing hardware configurations with more than 64 PROFINET IO devices that                                                                                                    |  |
| Loss/Add Faults for 3rd                                                                                                    | include multiple PROFINET controllers and 3rd Party PROFINET IO devices on a single                                                                                                    |  |
| Party IO Devices May Occur                                                                                                    | network, occasional Loss/Addition of IO Device faults may be logged for some 3rd                                                                                                    |  |
| on Hardware Configuration                                                                                                    | Party PROFINET IO Devices. The devices should operate normally after being                                                                                                    |  |
| Store in Some Large                                                                                                    | reacquired by their controlling PROFINET controller and the Loss/Addition faults can                                                                                                    |  |
| Network Configurations                                                                                                    | be disregarded.                                                                                                    |  |
| PROFINET DCP – Direct                                                                                                    | The PME PROFINET DCP tool requires elevation to administrator privilege to run when it is launched by right-clicking on a PNC. Since the PME installation does not set up PME or any of its internal tools to run at the administrator privilege level, you will have to inform Windows that you want it to run PME as an administrator. There are two ways to do this:  1. Right-click on the PME icon (and any other shortcuts associated with PME) and                                          |  |
| Connection indicates that<br>"no valid Ethernet adapters<br>are available for PROFINET<br>DCP discovery (must run<br>PME as Administrator to<br>use this feature)" | select properties. Then select the Compatibility tab and check the checkbox for "Run this program as an administrator."  2. Right-click on the PME icon and select properties. Then select the Advanced button and check the checkbox "Run as administrator." This method shows "Run as administrator" in <b>bold</b> when you right-click on the icon in the future.                                                                                                    |  |
|                                                                                                    | You may also launch the PROFINET DCP tool from the Utilities tab menu in PME.  However, this launch method does not provide the full functionality of the tool. That is, it does not compare I/O devices found to any configuration in the PME Project.  Also, if PME was not launched as an administrator, this method of launching the DCP tool requests the user's permission to elevate access to administrator privilege.                                                                     |  |
| PNIO_DEV_COMM Function Block Usage                                                                                                    | <ul> <li>The PNIO_DEV_COMM function block may require multiple logic scans to return the status of an I/O device. It must continue to receive power flow until:         <ul> <li>The ENO output turns on indicating that the function block's parameters are successfully validated and the PNC completed its first attempt to connect to the specified I/O device or;</li> <li>The OK output turns on indicating the PNC is successfully communicating with the I/O device</li> </ul> </li> </ul> |  |

| Operational Note        | Description                                                                             |
|-------------------------|-----------------------------------------------------------------------------------------|
| Monitoring Remote IO    | Applications using PROFINET IO should monitor the availability of remote IO devices     |
| Device Availability     | and take appropriate action if the device becomes unavailable due to a network          |
|                         | connectivity issue, power failure at the remote device, etc. PROFINET IO device status  |
|                         | is available by monitoring the Controller's All Devices Connected status bit, using the |
|                         | PNIO_DEV_COMM function block, or monitoring the CPU's IO Fault Table for Loss of        |
|                         | Device faults.                                                                          |
|                         | Individual IO modules within a PROFINET IO device should also be monitored so that      |
|                         | appropriate action may be taken if the IO module becomes unavailable. The status of     |
|                         | input modules may be monitored by enabling point faults and monitoring the fault        |
|                         | contact within the application. Outputs may be monitored by looping critical points to  |
|                         | an input module and verifying the output value.                                         |
| Loss / Add of IO Device | If both IO Controllers of a PNSR system are powered up at the same time and attempt     |
| during dual power up    | to connect to redundant PROFINET IO devices at the same time, the second of the two     |
|                         | connection attempts will be rejected until the first connection completes. This         |
|                         | rejection will cause a Loss of IO Device fault. When the retry is attempted, it will    |
|                         | succeed, and an Addition of IO Device fault will be issued. This is an expected         |
|                         | operation. If one system is powered on slightly before the other, this condition does   |
|                         | not occur.                                                                              |

## **Product Documentation**

| PACSystems RX3i 64MB CPU w/Ethernet IC695CPE330 Quick Start Guide       | GFK-2941 |
|-------------------------------------------------------------------------|----------|
| PACSystems RX3i & RSTi-EP CPU Reference Manual                          | GFK-2222 |
| PACSystems RX3i & RSTi-EP CPU Programmer's Reference Manual             | GFK-2950 |
| PACSystems RX3i System Manual                                           | GFK-2314 |
| PACSystems RX3i PROFINET IO Controller User Manual                      | GFK-2571 |
| PACSystems RXi, RX3i, RX7i & RSTi-EP Controller Secure Deployment Guide | GFK-2830 |
| PACSystems RX3i & RSTi-EP TCP/IP Ethernet Communications User Manual    | GFK-2224 |
| PACSystems TCP/IP Ethernet Communications Station Manager Manual        | GFK-2225 |
| PROFINET I/O Devices Secure Deployment Guide                            | GFK-2904 |
| PACSystems HART Pass-Through User Manual                                | GFK-2929 |
| PACSystems Hot Standby CPU Redundancy User Manual                       | GFK-2308 |
| PACSystems Memory Xchange Modules User's Manual                         | GFK-2300 |
| C Programmer's Toolkit for PACSystems User's Manual                     | GFK-2259 |
| PACSystems RX3i Sequence of Events User Manual                          | GFK-3050 |

User manuals, product updates, and other information sources are available on the Emerson support website. Please see the support link provided at the end of this document.

## **Support Links**

Home link: <a href="http://www.Emerson.com/Industrial-Automation-Controls">http://www.Emerson.com/Industrial-Automation-Controls</a>

Knowledge Base: <a href="https://www.Emerson.com/Industrial-Automation-Controls/Support">https://www.Emerson.com/Industrial-Automation-Controls/Support</a>

## **Customer Support and Contact Information**

**Americas** 

Phone: 1-888-565-4155

1-434-214-8532 (If toll-free option is unavailable)

Customer Care (Quotes/Orders/Returns): <a href="mailto:customercare.mas@emerson.com">customercare.mas@emerson.com</a>

Technical Support: <u>support.mas@emerson.com</u>

**Europe** 

Phone: +800-4444-8001

+420-225-379-328 (If toll-free option is unavailable)

+39-0362-228-5555 (from Italy - if the toll-free 800 option is

unavailable or dialing from a mobile telephone)

Customer Care (Quotes/Orders/Returns): customercare.emea.mas@emerson.com

Technical Support: <u>support.mas.emea@emerson.com</u>

<u>Asia</u>

Phone: +86-400-842-8599

+65-6955-9413 (All other countries)

Customer Care (Quotes/Orders/Returns): <a href="mailto:customercare.cn.mas@emerson.com">customercare.cn.mas@emerson.com</a>

Technical Support: <a href="mailto:support.mas.apac@emerson.com"><u>support.mas.apac@emerson.com</u></a>

Any escalation request should be sent to: <a href="mailto:mas.sfdcescalation@emerson.com">mas.sfdcescalation@emerson.com</a>

**Note:** If the product is purchased through an Authorized Channel Partner, please contact the seller directly for any support.

Emerson reserves the right to modify or improve the designs or specifications of the products mentioned in this manual at any time without notice. Emerson does not assume responsibility for the selection, use, or maintenance of any product. Responsibility for proper selection, use, and maintenance of any Emerson product remains solely with the purchaser.

© 2023 Emerson. All rights reserved.

Emerson Terms and Conditions of Sale are available upon request. The Emerson logo is a trademark and service mark of Emerson Electric Co. All other marks are the property of their respective owners.

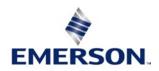